UNIVERSIDADE TECNOLÓGICA FEDERAL DO PARANÁ CÂMPUS CORNÉLIO PROCÓPIO DIRETORIA DE GRADUAÇÃO E EDUCAÇÃO PROFISSIONAL CURSO DE ENGENHARIA ELÉTRICA

GUILHERME ALBERTIN DE SOUZA

# **ANÁLISE E DESENVOLVIMENTO DO PROJETO DE AUTOMAÇÃO E SUPERVISÃO DE PROCESSOS DE UMA PLANTA DIDÁTICA INDUSTRIAL**

TRABALHO DE CONCLUSÃO DE CURSO

CORNÉLIO PROCÓPIO 2016

GUILHERME ALBERTIN DE SOUZA

# **ANÁLISE E DESENVOLVIMENTO DO PROJETO DE AUTOMAÇÃO E SUPERVISÃO DE PROCESSOS DE UMA PLANTA DIDÁTICA INDUSTRIAL**

Trabalho de Conclusão de Curso em Engenharia Elétrica, do Departamento Acadêmico de Engenharia Elétrica da Universidade Tecnológica Federal do Paraná.

Orientador: Prof. Dr. Wagner Endo.

CORNÉLIO PROCÓPIO 2016

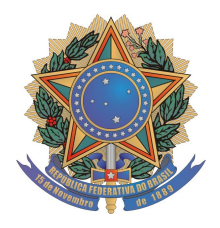

**Universidade Tecnológica Federal do Paraná Campus Cornélio Procópio Departamento Acadêmico de Elétrica Curso de Engenharia Elétrica**

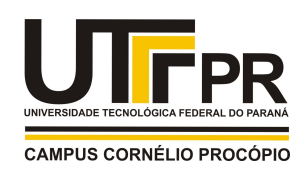

# **FOLHA DE APROVAÇÃO**

**Guilherme Albertin de Souza**

# **Análise e desenvolvimento do projeto de automação e supervisão de processos de uma planta didática industrial**

Trabalho de conclusão de curso apresentado às 14:30hs do dia 28/11/2016 como requisito parcial para a obtenção do título de Engenheiro Eletricista no programa de Graduação em Engenharia Elétrica da Universidade Tecnológica Federal do Paraná. O candidato foi arguido pela Banca Avaliadora composta pelos professores abaixo assinados. Após deliberação, a Banca Avaliadora considerou o trabalho aprovado.

\_\_\_\_\_\_\_\_\_\_\_\_\_\_\_\_\_\_\_\_\_\_\_\_\_\_\_\_\_\_\_\_\_\_\_\_\_\_\_\_\_\_\_\_\_\_ Prof(a). Dr(a). Wagner Endo - Presidente (Orientador)

\_\_\_\_\_\_\_\_\_\_\_\_\_\_\_\_\_\_\_\_\_\_\_\_\_\_\_\_\_\_\_\_\_\_\_\_\_\_\_\_\_\_\_\_\_\_ Prof(a). Dr(a). Cristiano Marcos Agulhari - (Membro)

\_\_\_\_\_\_\_\_\_\_\_\_\_\_\_\_\_\_\_\_\_\_\_\_\_\_\_\_\_\_\_\_\_\_\_\_\_\_\_\_\_\_\_\_\_\_ Prof(a). Dr(a). Emerson Ravazzi Pires da Silva - (Membro)

Em memória de meus avós, Nicolina Assoline Albertin

e Delso Albertin.

#### **AGRADECIMENTO**

Primeiramente à Deus, por todos os dias permitir me levantar e me dar força para melhorar como pessoa e profissional.

À minha mãe, que além do amor incondicional, me mostrou a importância do estudo e me apoia em todas as decisões.

Às minhas tias, Maria Izabel e Vanda que me ensinaram que família não precisa ser somente pai e mãe.

Aos meus avós maternos, Nicolina e Delso, que compartilharam comigo o carinho mais doce, que somente os avós sabem dar.

A Universidade Tecnológica Federal do Paraná (UTFPR), pela oportunidade proporcionada ao longo desses anos.

Ao Prof. Dr. Wagner Endo, que não só me orientou durante este trabalho, mas que durante todo o meu trajeto nesta instituição esteve pronto para me aconselhar.

Aos Professores Dr. Cristiano Marcos Agulhari e Dr. Emerson Ravazzi Pires da Silva, pelos valiosos conselhos à proposta inicial deste trabalho.

Aos demais professores e servidores da UTFPR, que contribuíram direta ou indiretamente para a realização deste trabalho.

Aos meus amigos, que vibram comigo a cada vitória.

Aos meus colegas de classe, pelos dias e noites de companheirismo, dentro e fora da Universidade, estudando ou comemorando o fim de mais um semestre.

*"A menos que modifiquemos a nossa maneira de pensar, não seremos capazes de resolver os problemas causados pela forma como nos acostumamos a ver o mundo". (Albert Einstein)*

## **RESUMO**

SOUZA, Guilherme Albertin. ANÁLISE E DESENVOLVIMENTO DO PROJETO DE AUTOMAÇÃO E SUPERVISÃO DE PROCESSOS DE UMA PLANTA DIDÁTICA INDUSTRIAL. 68 f. Trabalho de Conclusão de Curso – Curso de Graduação em Engenharia Elétrica, Universidade Tecnológica Federal do Paraná. Cornélio Procópio, 2016.

Este trabalho propõe um estudo do projeto de automação de uma Planta Didática Industrial, bem como de redes de comunicação presentes em indústrias, com o intuito de desenvolver um sistema supervisório alternativo àquele já presente no equipamento, tornando o mesmo mais flexível aos seus usuários. Na planta observase dois processos industriais: um sistema de aquecimento e um sistema de mistura de líquidos. Estes processos são controlados e instrumentados por equipamentos que se comunicam através do protocolo *Profibus*. São desenvolvidas duas interfaces baseadas no protocolo de comunicação OPC (OLE – Object Linking and Embedding for Process Control), através do GUIDE presente no Software Matlab. A conexão entre o Matlab e o servidor OPC disponível no CLP (Controlador Lógico Programável) da Planta permite ao usuário desenvolver diferentes técnicas de controle somente baseados em PID para as malhas presentes no equipamento. Neste trabalho, as interfaces desenvolvidas funcionam como uma ferramenta para a inserção destas técnicas baseadas em um controlador PID. Para provar a usabilidade das telas, foram realizados alguns ensaios. Como exemplo, foi feito o controle da vazão de água que entra em um tanque através do aumento ou diminuição de uma válvula apropriada.

**Palavras-chave:** Planta Didática Industrial; OPC; Supervisório; Profibus; PID.

# **ABSTRACT**

SOUZA, Guilherme Albertin. ANALYSIS AND DEVELOPMENT OF THE AUTOMATION PROJECT AND SUPERVISORY OF A TEACHING INDUSTRIAL PLANT. 68 f. Trabalho de Conclusão de Curso – Curso de Graduação em Engenharia Elétrica, Universidade Tecnológica Federal do Paraná. Cornélio Procópio, 2016.

This paper proposes a study of the automation project of a Didatic Industrial Plant as well as the communication networks present on industries, in order to develop an alternative supervisory system compared to the one already existent in the equipment, making it more flexible to its users. There are two processes implemented in the Plant: a heating system and a fluid mixing one. These processes are controlled and instrumented by devices that communicate themselves via Profibus protocol. It has been developed two interfaces based on OPC protocol (OLE - Object Linking and Embedding for Process Control) through the GUIDE existent in Matlab Software. The connection between Matlab and the OPC server, available in the plant's PLC (Programmable Logic Controller), allows the user to develop different control techniques for the both meshes present in the equipment. For the proposed study, the developed interfaces work as a tool, where the users are able to insert their own control technique based on a PID controller. To prove the usability of the screens, some tests have been performed, like controlling the entering flow water into a tank 1 by increasing or decreasing the opening of a proper valve.

**Keywords:** Teaching Industrial Plant; OPC; supervisory; Profibus; PID.

# **LISTA DE FIGURAS**

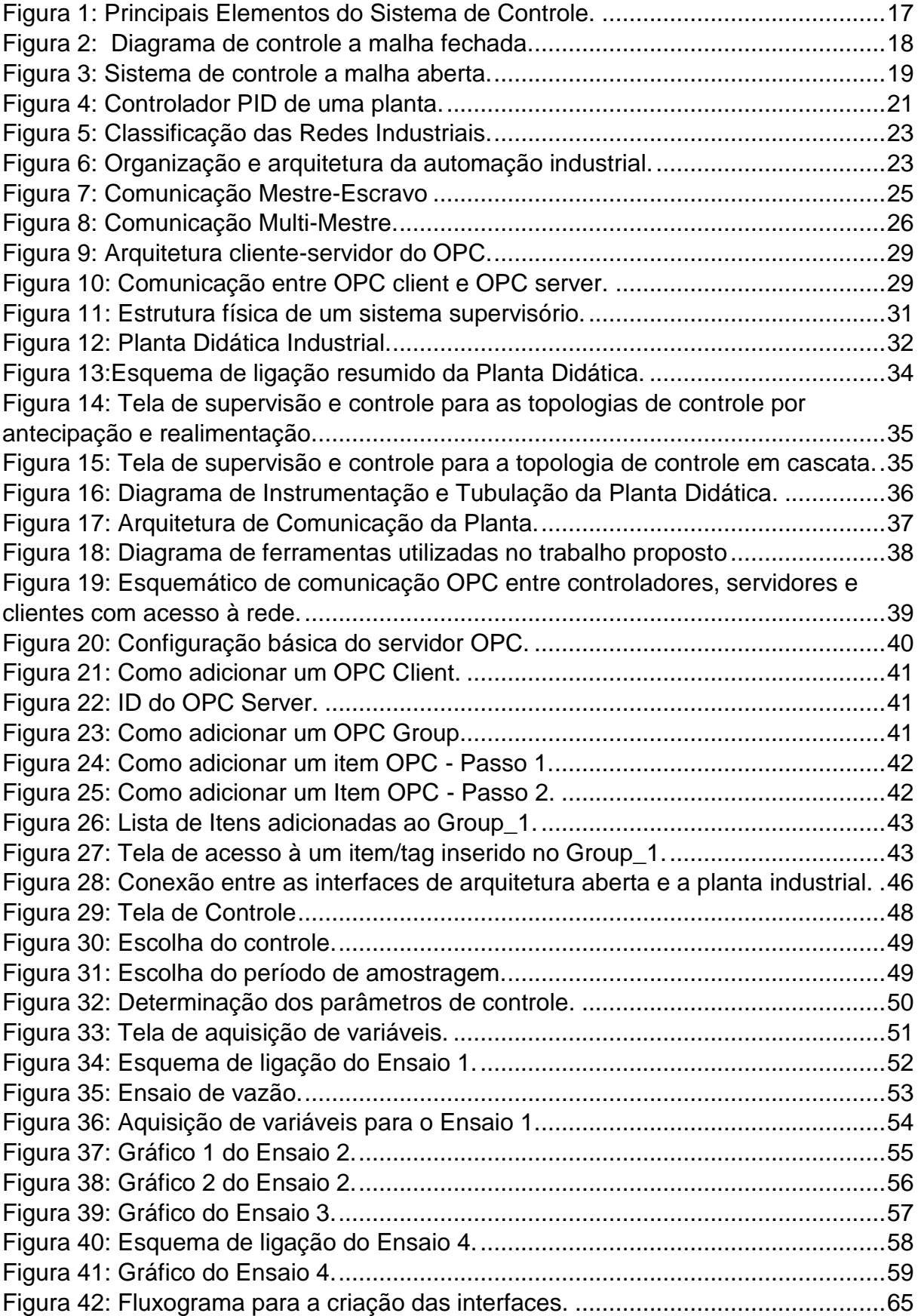

# **LISTA DE TABELAS**

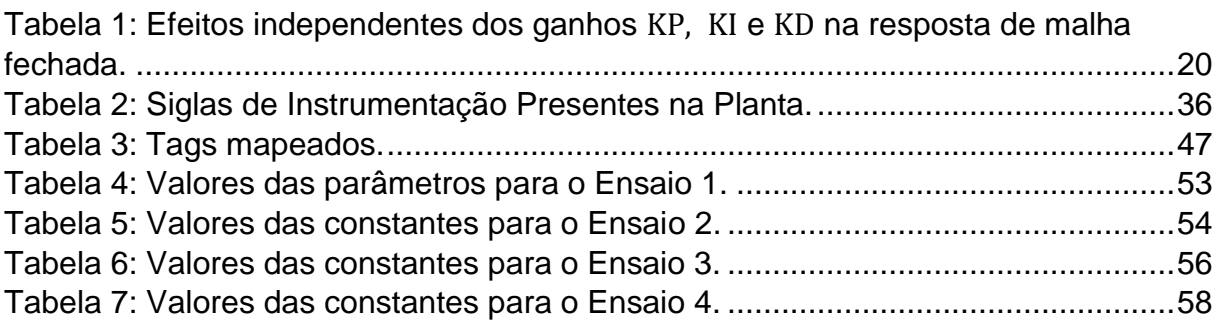

# **LISTA DE SIGLAS**

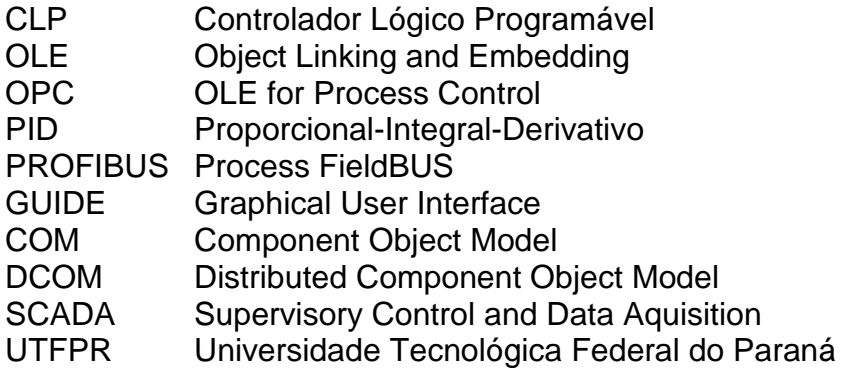

# **SUMÁRIO**

<span id="page-11-0"></span>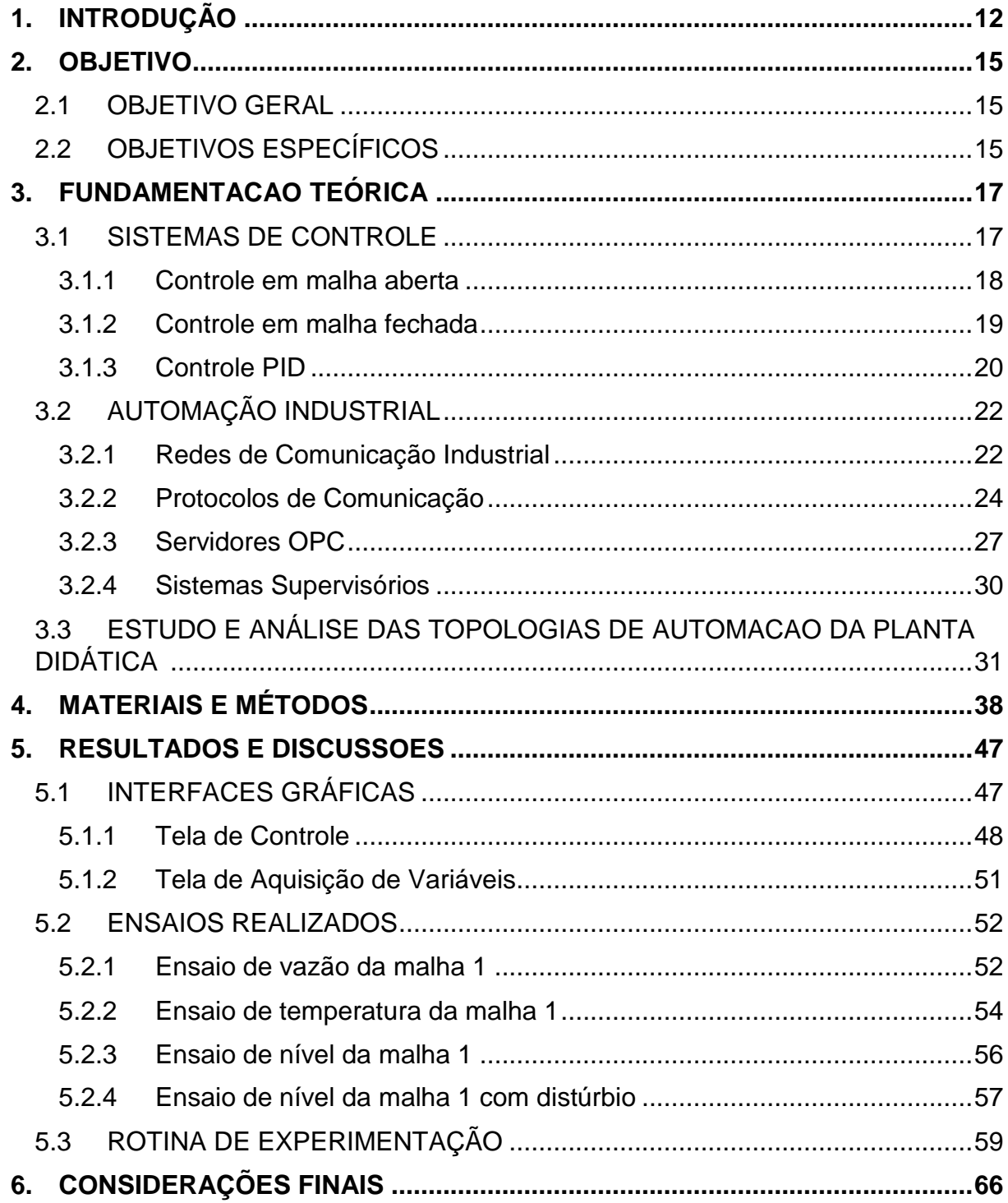

## **1. INTRODUÇÃO**

Nos últimos anos houve uma verdadeira revolução nos equipamentos de instrumentação. Há décadas atrás, muitos equipamentos eram mecânicos e pneumáticos, com tubos conectando os equipamentos do processo à sala de controle. Atualmente, os sistemas de controle são distribuídos com microprocessadores controlando diversas malhas simultaneamente (OGATA, 2000). Com a necessidade de aumentar a velocidade e a qualidade de processamento das informações, surgiu a automação na indústria para os mais diversos segmentos, visto que as operações estão cada vez mais variáveis e complexas (CASSIOLATO, 2011).

As redes industriais para automação industrial vêm se tornando cada vez mais presentes, já que em relação a sistemas tradicionais, do tipo ponto a ponto, com CLP (Controlador Lógico Programável) centralizado, é uma tecnologia extremamente vantajosa e atraente no quesito técnico e econômico. As redes permitem a troca de informações entre diferentes equipamentos computadorizados no ambiente industrial, onde as informações circulam desde o chão de fábrica até o nível gerencial (LUGLI, 2010).

No entanto, existe uma preocupação quanto à padronização dos protocolos de comunicação para os CLP's de modo a proporcionar a comunicação entre equipamentos de diversos fabricantes, como sistemas supervisórios, controladores de processos e redes internas de comunicação (CARDOSO; ZANAROTTI, 2005). O OLE *for Process Control* (OPC) é fruto dessa necessidade, e hoje em dia um dos padrões mais utilizados tanto por desenvolvedores, quanto por usuários. Ele é definido como um padrão de comunicação aberto, que tem como objetivo principal a interoperabilidade vertical entre sistemas dentro de uma organização (PUDA, 2008).

O OPC é o primeiro componente padronizado desenvolvido para atender as necessidades específicas no campo da automação, com a finalidade de facilitar a integração entre as diferentes fontes de dados comuns em plantas industriais altamente automatizadas. Desta forma, os fabricantes de equipamentos de automação podem aprimorar o desempenho da comunicação com suas fontes de dados locais e padronizar o mecanismo de acesso de sistemas externos a esses

dados. As interfaces OPC disponibilizadas pelos servidores permitem que qualquer cliente acesse seus dados internos de forma padronizada (SANTOS, 2008).

Com a necessidade de controlar, supervisionar, analisar e garantir o funcionamento adequado de um processo industrial, garantindo um melhor desempenho do sistema, surgiram os sistemas supervisórios. Através deles é possível realizar o monitoramento em tempo real de um processo, assim como o controle do mesmo em nível de supervisão, coletando dados que podem ser usados e comparados posteriormente. Estes, podem apresentar alarmes que indicam quando algo não esperado ou que viole os limites de operação de um sistema aconteça, para que então uma medida rápida possa ser adotada de forma eficiente, garantindo consequentemente maior segurança no processo.

Atualmente, mesmo com a descoberta de novas técnicas de controle mais complexas, o controlador PID (Proporcional Integral Derivativo) ainda é muito utilizado nas indústrias, devido à sua facilidade de implementação e à sua robustez (OGATA, 2000). Este controlador conta com uma série de funções importantes, como proporcionar *feedback*; capacidade de eliminar erros estacionários através da ação integral e antecipação do comportamento futuro através da ação derivativa. O controlador PID é suficiente para a maioria dos processos relacionados a controle (ÅSTRÖM; HÄGGLUND, 1995).

Os avanços na teoria de controle e nos dispositivos de instrumentação e implementação de processos industriais demandam mão-de-obra qualificada e habilitada para a operação dos mesmos (SILVA, 2011). Dessa forma, neste trabalho são apresentados a análise e desenvolvimento do projeto de automação e supervisão de processos de uma planta didática industrial presente no Laboratório de Instrumentação e Processamento de Sinais (sala G103), da UTFPR, Campus Cornélio Procópio. Esta planta mostra um modelo compacto de um processo industrial, onde o aquecimento e a mistura de líquidos são emulados em duas malhas distintas de forma simples e objetiva. Algumas técnicas de controle são implementadas, sendo possível, assim demonstrar didaticamente algumas operações que ocorrem em um ambiente fabril, analisar e estudar a comunicação entre os diversos equipamentos presentes, além de poder ser usada em treinamentos de mão-de-obra qualificada.

A arquitetura da planta é baseada em um sistema de controle que utiliza uma rede de comunicação industrial PROFIBUS-PA, a qual será detalhada posteriormente, e um CLP. Para supervisão, ela ainda conta com um sistema supervisório chamado

de *ProcessView*, um software baseado na arquitetura Cliente/Servidor que se comunica via OPC. Porém, através de estudos e testes realizados nesta Planta, verificou-se uma grande limitação de operação da mesma quando utilizado o software já disponível, pois esta necessita de duas *Hard Keys* (chaves de licença) para sua inicialização e funcionamento correto. Além disso, o usuário encontra-se muito dependente dos softwares que acompanham a planta, já que estes não dão liberdade para escolher a malha de controle, assim como o tipo de controle utilizado.

Assim, com o intuito de torná-la mais flexível a todos, proporcionando maior acessibilidade e utilidade em um ambiente acadêmico, propõe-se elaborar interfaces de supervisão com uma arquitetura aberta que permitam ao usuário inserir suas próprias técnicas de controle para diferentes malhas da planta didática e configurar os parâmetros de acordo com a resposta desejada. Para isso, como OPC *Client*, serão utilizados recursos do OPC *Toolbox*, presente no software Matlab, e para construção das telas gráficas, a ferramenta GUIDE, também presente neste mesmo *software*.

#### <span id="page-15-1"></span>**2. OBJETIVO**

Neste capítulo é apresentado o objetivo geral do trabalho, assim como os objetivos específicos do estudo proposto.

## <span id="page-15-2"></span>2.1 OBJETIVO GERAL

Neste trabalho, propõe-se o desenvolvimento de uma nova arquitetura de supervisão da Planta Didática Industrial, a qual permite ao usuário inserir suas próprias técnicas de controle (desde que baseadas em PID) em linhas de comando, e deste modo determinar a malha de controle a se operar, utilizando o *software* Matlab®, via servidor OPC, garantindo assim maior flexibilidade e versatilidade no uso do equipamento.

## <span id="page-15-0"></span>2.2 OBJETIVOS ESPECÍFICOS

Para garantir que o objetivo geral do trabalho seja alcançado, a seguir serão apresentados os objetivos específicos, ou seja, passos a serem elaborados para que o resultado obtido no final do estudo seja o esperado. Esses objetivos são:

- Realizar pesquisas bibliográficas sobre temas ligados à automação e controle de sistemas industriais;
- Analisar o sistema de automação e supervisão de processos da planta industrial;
- Realizar testes de comunicação via rede entre servidor e cliente OPC, e desenvolver um PID digital no *software* Matlab®;
- Planejar uma base de dados e uma hierarquia de navegação entre telas a partir dos *tags* de comunicação disponíveis no servidor OPC da planta;
- Desenhar as interfaces de supervisório propostas através da ferramenta GUIDE (Graphical User Interface) do software Matlab®, assim como realizar

<span id="page-16-0"></span>a comunicação entre a planta industrial (OPC *server*) e o supervisório (OPC *client*), elaborado com uma arquitetura de comunicação aberta através do OPC *Toolbox*, também presente no Matlab®.

#### **3. FUNDAMENTACAO TEÓRICA**

Neste capítulo serão abordados assuntos relacionados à automação e controle de sistemas industriais, discorrendo brevemente sobre: tipos de sistemas de controle, controlador PID, redes de comunicação industrial, protocolo industrial PROFIBUS, servidores OPC e sistemas supervisórios, que são conceitos fundamentais para o entendimento e realização deste trabalho. Além disso, será também apresentada a Planta Didática Industrial e seu modo de operação.

### <span id="page-17-1"></span>3.1 SISTEMAS DE CONTROLE

Segundo Dorf e Bishop (2013), na engenharia de sistemas de controle, são agregados os conhecimentos e o controle de segmentos que envolvem a tecnologia utilizada hoje em dia, segmentos estes denominados de sistemas.

Um sistema de controle é uma interconexão de componentes que visa proporcionar uma resposta desejada na saída deste sistema de acordo com a entrada aplicada. A [Figura 1](#page-17-0) mostra os seus principais elementos, muito comuns no controle de processos industriais (DORF e BISHOP, 2013):

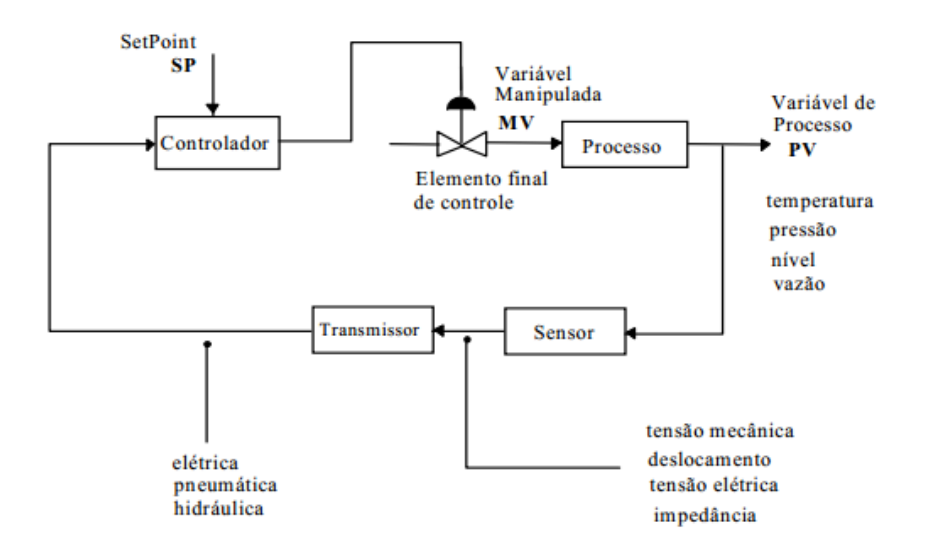

<span id="page-17-0"></span>**Figura 1: Principais Elementos do Sistema de Controle. Fonte: (OGATA, 2000).**

Generalizando, pode-se simplificar este diagrama apresentado na [Figura 1,](#page-17-0) em outro mais simples, como mostra a [Figura 2,](#page-18-0) e dele extrair os principais componentes do sistema de controle, que são definidos a seguir.

- SP: Valor desejado da variável a ser controlada.
- Comparador: Dispositivo que obtém o sinal de erro entre o valor de *setpoint* desejado e o obtido.
- Controlador: Dispositivo que manipula o sinal de erro, gerando um sinal de controle que será aplicado no sistema, manipulando a variável controlada.
- Atuador: Dispositivo que recebe o sinal de controle e gera um sinal com potência suficiente para atuar sobre o sistema.
- Processo: Dispositivo ou fenômeno onde será realizado o controle. Um sistema é representado por uma variável de entrada (controle), uma de saída (controlada) e uma relação entre elas.
- Medições: Normalmente um transdutor, que é responsável pela medição e conversão da variável a ser controlada (SILVA, 2008).

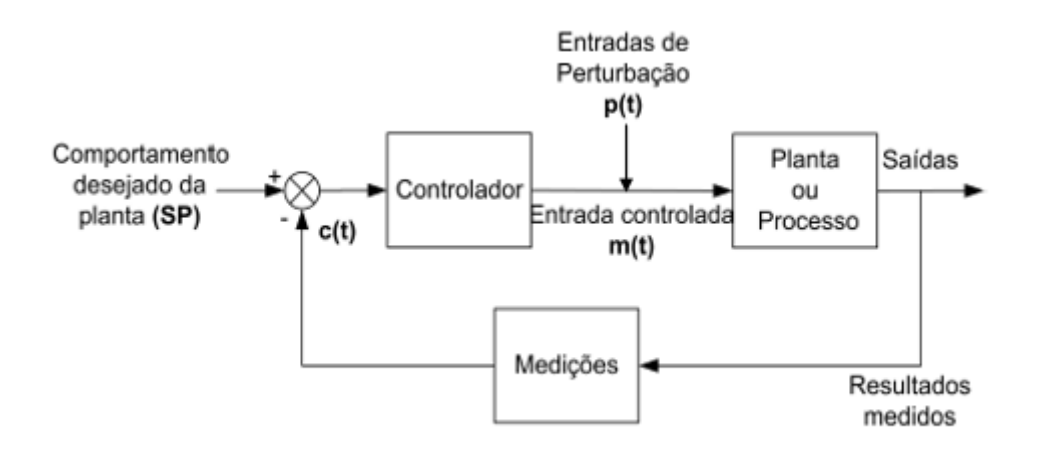

<span id="page-18-0"></span>**Figura 2: Sistema de Controle a malha fechada. Fonte (STEFANI et al., 1994).**

#### <span id="page-18-1"></span>3.1.1 Controle em malha aberta

Segundo DORF e BISHOP (2013) um sistema de controle em malha aberta utiliza um atuador e um controlador para obter a resposta desejada sem usar

realimentação. No entanto, este tipo de sistema não pode compensar a ação de quaisquer perturbações adicionadas ao sinal atuante do controlador, sendo comandado unicamente com base nos dados de entrada (NISE, 2002).

O controlador gera sinais de entrada na planta de forma que se obtenha a saída desejada. Alguns sinais de entrada são inacessíveis, provenientes geralmente de perturbações ao processo. O sistema de controle mostrado na [Figura 3](#page-19-0) é chamado sistema em malha aberta, já que as entradas de controles não sofrem influências das respostas de saída da planta, ou seja, não há realimentação (STEFANI et al., 1994).

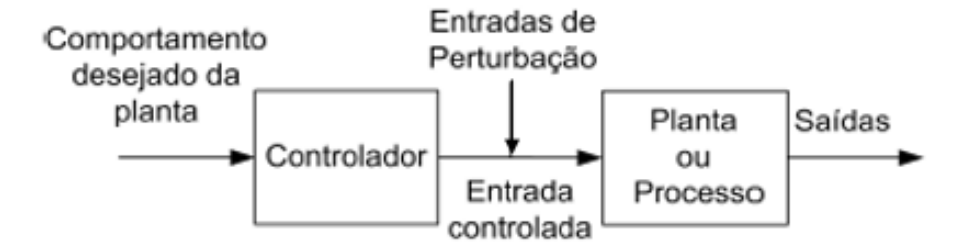

<span id="page-19-0"></span>**Figura 3: Sistema de controle a malha aberta. Fonte: (SILVA, 2011).**

#### <span id="page-19-1"></span>3.1.2 Controle em malha fechada

Problemas presentes nos sistemas à malha aberta, como a sensibilidade a perturbações, assim como incapacidade de corrigi-las, podem ser facilmente superadas em sistemas de controle à malha fechada (NISE, 2002).

Este sistema utiliza um sinal de realimentação na medida de saída para compará-lo com um valor de *setpoint*, ou seja, o valor de saída desejado. Este sistema tende a manter uma relação predeterminada entre duas variáveis do sistema através da comparação de funções dessas variáveis usando a diferença como um meio de controle. À essa diferença, dá-se o nome de erro, o qual deve ser corrigido pelo controlador. Com um sensor exato, a saída medida é uma boa aproximação da saída real do sistema. A saída do controlador faz com que o atuador ajuste o processo para reduzir este erro, obtendo uma boa resposta (DORF, 2013). A Figura 3 mostra o esquema do sistema a malha fechada, onde p(t) são as perturbações que atuam no processo, m(t) a variável manipulada, c(t) a variável controlada, e SP o set point. À medida que diferentes perturbações p(t) atuam no sistema, a variável controlada desvia do seu *setpoint*, e o controle por realimentação compensa essa perturbação pela manipulação de outra entrada no processo, a variável manipulada m(t). O controle por realimentação age no erro entre o *setpoint* e a variável controlada c(t). Ele deve ser visto como uma estratégia de controle reativa: espera até o sistema ser perturbado, para depois tomar a ação corretiva (SMITH; SCORPIO, 1997).

#### <span id="page-20-1"></span>3.1.3 Controle PID

Um tipo de controlador usado amplamente no controle de processos industriais é chamado de controlador de três termos ou controlador PID. Os três termos presentes nesta denominação devem-se à combinação do sinal proporcional, integral e derivativo, que pode ser verificado na [Figura 4.](#page-21-0) Este controlador tem a função de transferência dada pela Equação 1 (DORF; BISHOP, 2013).

$$
G_c(s) = K_P + \frac{KI}{s} + K_D s. \tag{1}
$$

Os ganhos integral  $K_I$ , e derivativo  $K_D$  , são reescritos como:  $K_I = \frac{K_P}{T_I}$  $\frac{R}{T_I}$  e  $K_D =$  $K_p T_p$ , sendo  $T_I$  o tempo integrativo e  $T_p$  o tempo derivativo, e juntamente ao  $K_p$  (ganho proporcional), são ajustados para obter melhor desempenho. Logo, a função transferência do controlador PID é dada pela Equação 2 (DORF; BISHOP, 2013).

$$
G_c(s) = K_P(1 + \frac{1}{Tis} + T_D s)
$$
 (2)

Os efeitos independentes dos ganhos  $K_P$ ,  $K_I$  e  $K_D$ , na resposta de malha fechada, são mostrados na [Tabela 1](#page-20-0) e explicados detalhadamente na sequência.

<span id="page-20-0"></span>*Tabela 1: Efeitos independentes dos ganhos*  $K_p$ *,*  $K_l$  *e*  $K_p$  *na resposta de malha fechada.* 

|                  |             | U.P.     |               |              | Estabilidade |
|------------------|-------------|----------|---------------|--------------|--------------|
| $\uparrow K_P$   | Decresce    | Aumenta  | Aumenta Pouco | Decresce     | Degrada      |
| $\uparrow K_{I}$ | Decr. Pouco | Aumenta  | Aumenta       | Decr. Muito  | Degrada      |
| $\uparrow K_D$   | Decr. Pouco | Decresce | Decresce      | Influi Pouco | Melhora      |

**Fonte: (Leite, 2015).**

- Tempo de subida,  $t_r$ : tempo requerido para que a resposta passe de 0,1 a 0,9 do valor final;
- Máximo sobressinal, *U.P.*: ultrapassagem percentual medida a partir do estado estacionário até atingir um valor máximo de pico da curva de resposta;
- Tempo de assentamento,  $t_s$ : tempo necessário para que a resposta permaneça com valores no interior de uma faixa (usualmente 2% ou 5%) em torno do valor final;
- **Erro em regime,**  $e_{ss}$ **: diferença entre a entrada e a saída de um sistema para** uma entrada de teste a ele aplicada quando o tempo tende a infinito (DORF; BISHOP, 2013).

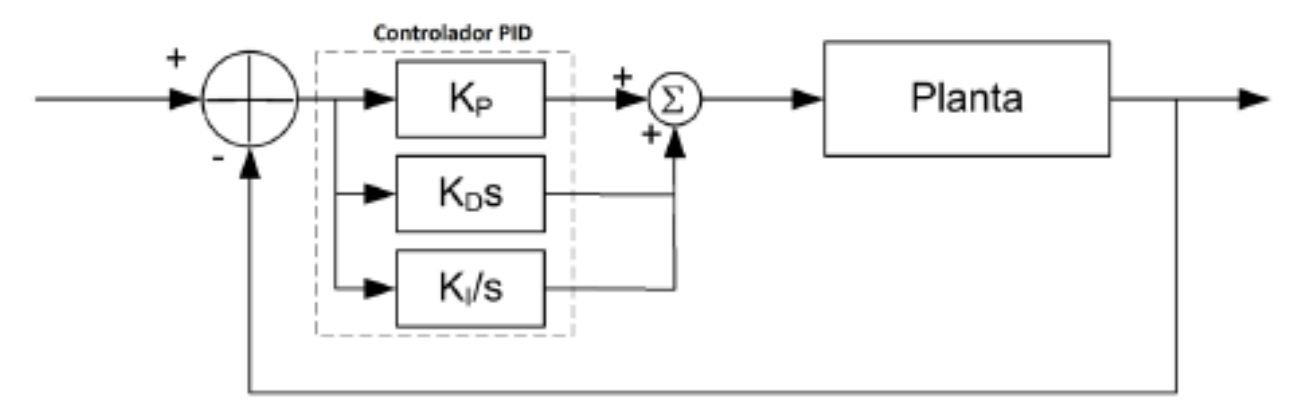

<span id="page-21-0"></span>**Figura 4: Controlador PID de uma planta. Fonte: (LEITE, 2015).**

Em aplicações industriais, o controle integral é frequentemente chamado como "controle *reset*", pois, sem ele, um operador deverá alterar manualmente o valor de *setpoint* para alcançar o valor de saída desejada. O controle integral, geralmente, garante automaticamente um valor de saída igual ao valor de *setpoint*, garantindo um erro mínimo ou zero, sem requerer um *reset* manual (WOLOVICH, 1994). Já a ação derivativa é responsável por aumentar o amortecimento, melhorando a estabilidade do sistema.

## <span id="page-22-1"></span>3.2 AUTOMAÇÃO INDUSTRIAL

#### <span id="page-22-0"></span>3.2.1 Redes de Comunicação Industrial

Com o aumento e constante evolução na automatização de máquinas e equipamentos, aumentou não só a quantidade de cabos utilizados em ligações paralelas, como também o número de entradas e saídas especificadas para estes cabos em relação à transmissão de valores analógicos (BORGES, 2007). Para automatizar as linhas de processos contínuos e discretos de uma fábrica, surgiram os Controladores Lógicos Programáveis (CLP) e as redes de chão de fábrica (LUGLI, 2010).

As redes industriais surgiram para dar mais flexibilidade ao processo de controle industrial, permitindo expansões futuras, e tornando-o mais acessível tanto em aspectos técnicos quanto econômicos, quando comparado aos sistemas ponto a ponto, com CLP centralizado. Dispositivos autônomos inteligentes vêm sendo fabricados com componentes de alto desempenho, como microprocessadores, microcontroladores, memórias e sensores. Junto a isso, o desenvolvimento de sistemas operacionais em tempo real, técnicas de orientação a objetos, assim como de ferramentas de modelagem e simulação, possuem também grande contribuição para a evolução dos sistemas de automação industrial (LUGLI, 2010).

Os protocolos de comunicação utilizados nas redes, são padronizados e a sua utilização se faz de acordo com a sua aplicação. Para isso, deve-se identificar cada nível de aplicação, como pode ser visto na [Figura 5,](#page-23-0) onde é mostrada uma estrutura hierarquizada, com os níveis básicos: níveis de campo, de controle e de gerência.

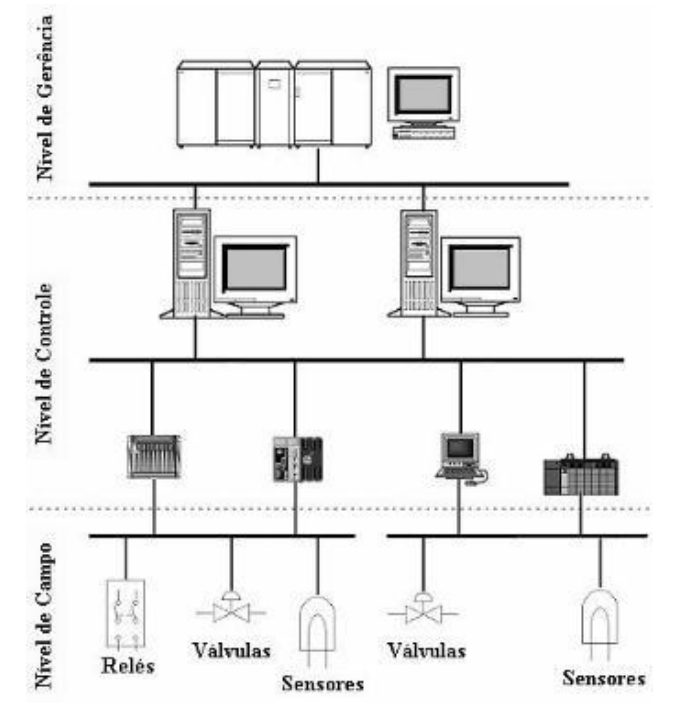

<span id="page-23-0"></span>**Figura 5: Classificação das Redes Industriais. Fonte: (NOGUEIRA, 2009).**

Segundo MORAES e CASTRUCCI (2007) na área de automação existe uma hierarquia bem definida em 5 diferentes níveis, que são mostrados na [Figura 6,](#page-23-1) onde à direita podem ser observados os exemplos de rede que fazem a comunicação entre níveis adjacentes, sendo os protocolos associados ao nível no qual é mais utilizado.

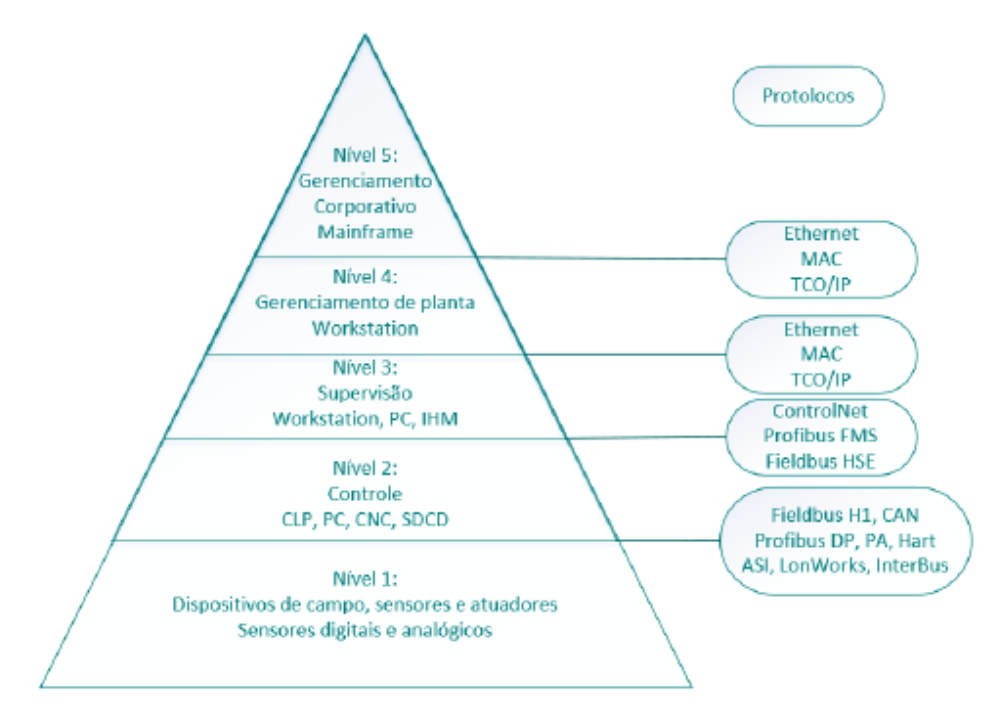

<span id="page-23-1"></span>**Figura 6: Organização e arquitetura da automação industrial. Fonte: (MORAES; CASTRUCCI, 2007).**

O nível 5 corresponde a um nível gerencial e corporativo, onde encontram-se softwares para gestão financeira e de vendas, interligados usando intranet. O nível 4 é responsável pela programação e planejamento da produção, realizando controle e logística de suprimentos. Já o nível 3 responde pela supervisão do processo, com uma rede de interligação das estações de operação ao banco de dados. No nível 2 encontram-se os equipamentos que executam o controle automático das atividades da planta. Por fim, no nível 1, encontram-se as máquinas, equipamentos e componentes do processo industrial (PHILIPP, 2015).

Cada um dos níveis possui diferentes especificações para a instalação da rede. Por isso é necessário conhecer o tipo de aplicação que o usuário final está procurando para assim utilizar uma tecnologia que seja compatível, e que ofereça o melhor custobenefício, com um melhor desempenho e consequentemente menos falhas no sistema (NOGUEIRA, 2009).

#### <span id="page-24-0"></span>3.2.2 Protocolos de Comunicação

Visando maior interoperabilidade e flexibilidade de operação, normas de padrão aberto são definidas para desenvolvimento de redes de campo para todos os interessados (LUGLI, 2010). Levando em consideração as características de aplicação e o custo máximo estabelecido, existe uma combinação de diferentes sistemas de comunicação abertos, tais como Ethernet, PROFIBUS e AS-Interface, que podem oferecer condições ideais para processos industriais. No entanto, a melhor tecnologia pode não ser a mais indicada, já que a simplicidade e custo da conexão com os sistemas já implementados devem ser levados em conta (SOUZA, 2005).

A Planta Didática Industrial utiliza tecnologias de comunicação industrial Profibus. O PROFIBUS (*Process FieldBUS*) é um padrão aberto de rede de comunicação industrial, com aplicações na área de automação da manufatura e de processos. Sua total independência de fabricantes e sua padronização são garantidas pelas normas EN50170 e EN50254. Através do PROFIBUS, dispositivos de diferentes fabricantes podem comunicar-se sem a necessidade de adaptação na interface (LUGLI, 2010).

O protocolo PROFIBUS utiliza tecnologia de comunicação mestre-escravo, podendo ser mono [\(Figura 7\)](#page-25-0) ou multimestre ( [Figura](#page-26-1) *8*). Para a tecnologia multimestre, o acesso ao barramento é feito através da técnica de *token* entre os mestres, ou seja, utiliza o processo de varredura. Versões mais avançadas permitem a comunicação acíclica entre mestres e escravos, estes ainda podem se comunicar entre si*,* o que diminui o tempo de resposta na comunicação (MORAIS; CASTRUCCI, 2007).

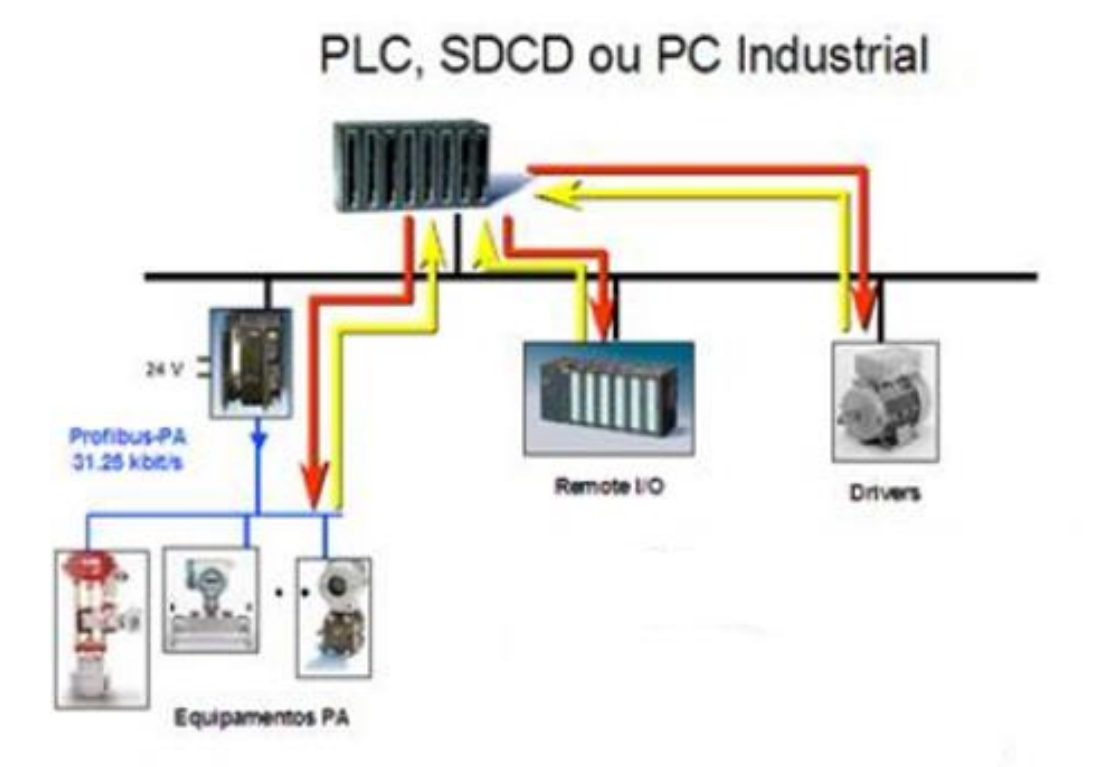

<span id="page-25-0"></span>**Figura 7: Comunicação Mestre-Escravo Fonte: (SMAR, 2004)**

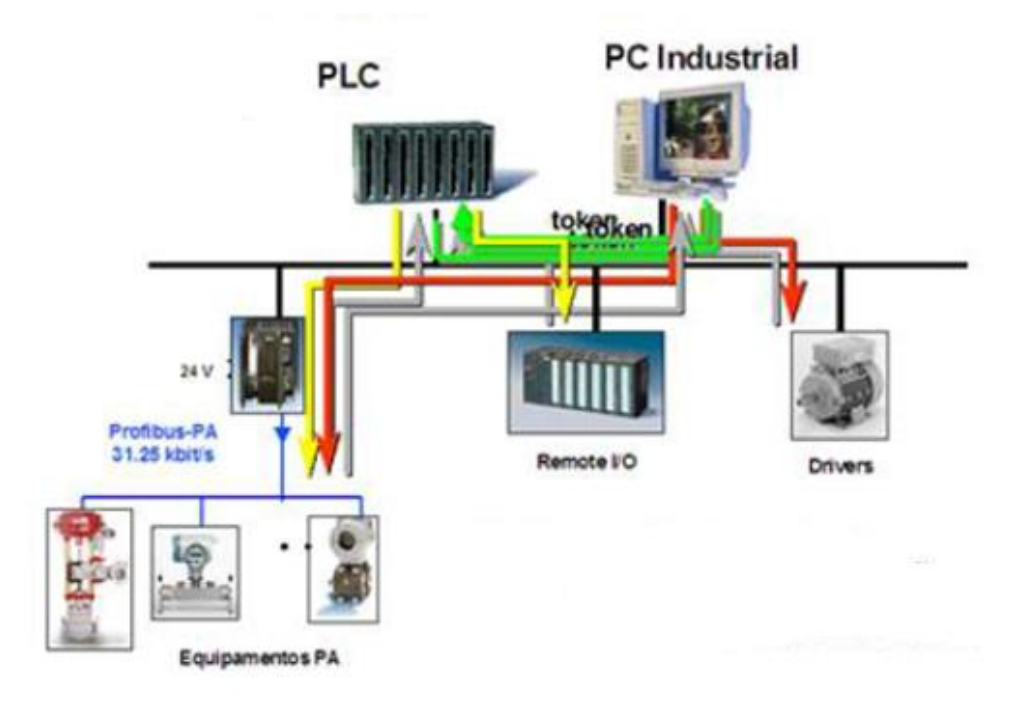

<span id="page-26-0"></span>**Figura 8: Comunicação Multi-Mestre. Fonte: (SMAR, 2004).**

<span id="page-26-1"></span>Este padrão pode ser dividido em três variantes principais, o PROFIBUS DP, PROFIBUS FMS e PROFIBUS PA.

PROFIBUS DP:

O PROFIBUS DP é a solução de alta velocidade (*high-speed*) do PROFIBUS, otimizado especialmente para comunicações entre os sistemas de automação e equipamentos descentralizados, é voltado para sistemas de controle, onde se destaca o acesso aos dispositivos de *I/O* distribuídos. O PROFIBUS DP é utilizado com a mesma função dos sistemas convencionais 4 a 20 mA, HART ou em transmissão com 24 Volts. Utiliza-se do meio físico RS-485 ou fibra ótica. Requer menos de 2 ms para a transmissão de 1 kbyte de entrada e saída e é amplamente utilizada em controles com tempo crítico (SMAR, 2004).

PROFIBUS FMS:

O PROFIBUS-FMS provê ao usuário uma ampla seleção de funções quando comparado com as outras variantes. Pode ser usado para resolver tarefas complexas de comunicação entre CLPs. Essa variante suporta a comunicação entre sistemas de automação, assim como a troca de dados entre equipamentos inteligentes, e é geralmente utilizada em nível de controle. Tem como função primária a comunicação

mestre-mestre (*peer-to-peer*), e por isso vem sendo substituída por aplicações em *Ethernet* (SMAR, 2004).

#### PROFIBUS PA:

Esta solução tem a conexão de sistemas de automação e sistemas de controle de processo com equipamentos de campo, tais como: transmissores de pressão, temperatura, conversores, posicionadores, etc. Pode ser usada em substituição ao padrão 4 a 20 mA (SMAR, 2004).

Quanto aos meios de transmissão utilizados com o PROFIBUS, os mais usuais são: RS485-IS, MBP e a Fibra Ótica. O RS485 é o mais empregado pois, por utilizar um cabo de par trançado, possibilita transmissões de até 12 M*bits*/s. Usado quando grandes velocidades são necessárias, o RS485-IS é um meio de transmissão a 4 fios para uso em áreas explosivas. O MBP, ou chamado simplesmente de Manchester, é um meio de transmissão usado em aplicações na automação de processo que necessitem de alimentação através do barramento e segurança intrínseca dos dispositivos (SMAR, 2004).

Por fim, a fibra ótica é utilizada em áreas com alta interferência eletromagnética ou onde grandes distâncias são necessárias.

#### <span id="page-27-0"></span>3.2.3 Servidores OPC

OPC significa OLE (*Object Linking and Embedding*) para Controle de Processos. Baseado nas tecnologias Microsoft OLE COM (*Component Objetc Model*) e DCOM (*Distributed Component Object Model*), define-se como um conjunto comum de interfaces, métodos e propriedades de comunicação, os quais se encontram dentro de uma especificação padronizada e aberta para acesso público (PUDA, 2008).

O seu surgimento foi motivado pela dificuldade que se tem hoje em dia em compartilhar as grandes quantidades de informações disponíveis em diversos níveis industriais. Uma solução é a criação de drivers para a comunicação entre elementos díspares, que apesar de eficaz, é limitada, inconsistente e de difícil manutenção frente à rápida evolução de softwares e equipamentos. O principal objetivo da tecnologia OPC é proporcionar uma infraestrutura única, onde toda informação possa ser

compartilhada a nível universal independente dos tipos de elementos que comunicantes entre si (SOUZA, 1999).

A criação e utilização de um protocolo conhecido e aceito universalmente para o envio de dados entre servidores e clientes, diminui ao máximo o uso de drivers e conversores, por ser um padrão aberto, sendo possível criar servidores de alta performance para extrair dados de qualquer fonte, equipamento ou aplicação, fornecendo um produto que possa ser utilizado por qualquer aplicação (CÂNDIDO, 2004).

Segundo SOUZA (1999), este tipo de protocolo de comunicação apresenta 4 vantagens:

- Simplicidade de implementação;
- Flexibilidade:
- Alta funcionalidade;
- Operação eficiente.

A arquitetura OPC pressupõe três objetos básicos: servidor, grupo e item. Visto pelo cliente, um servidor é essencialmente uma estrutura de armazenagem para grupos que, por sua vez, têm como função básica o armazenamento de itens. Esses itens, elementos mais simples na especificação, representam conexões a pontos de entrada ou saída. Assim, pode-se dizer que o OPC funciona apenas como um meio de acesso a um valor, onde uma única variável de entrada ou saída pode ser representada por itens diferentes, com propriedades distintas, e compartilhada por mais de um cliente (SOUZA, 1999). Resumindo, pode-se dizer que o funcionamento do OPC é baseado na tradicional arquitetura cliente-servidor conforme mostrado na [Figura 9,](#page-29-0) onde um ou mais servidores fornecem dados para um ou mais clientes, que pode ser visto na [Figura 10.](#page-29-1)

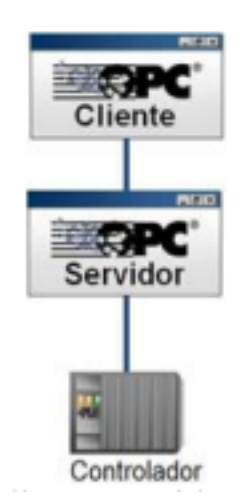

<span id="page-29-0"></span>**Figura 9: Arquitetura cliente-servidor do OPC. Fonte: (PUDA, 2008).** 

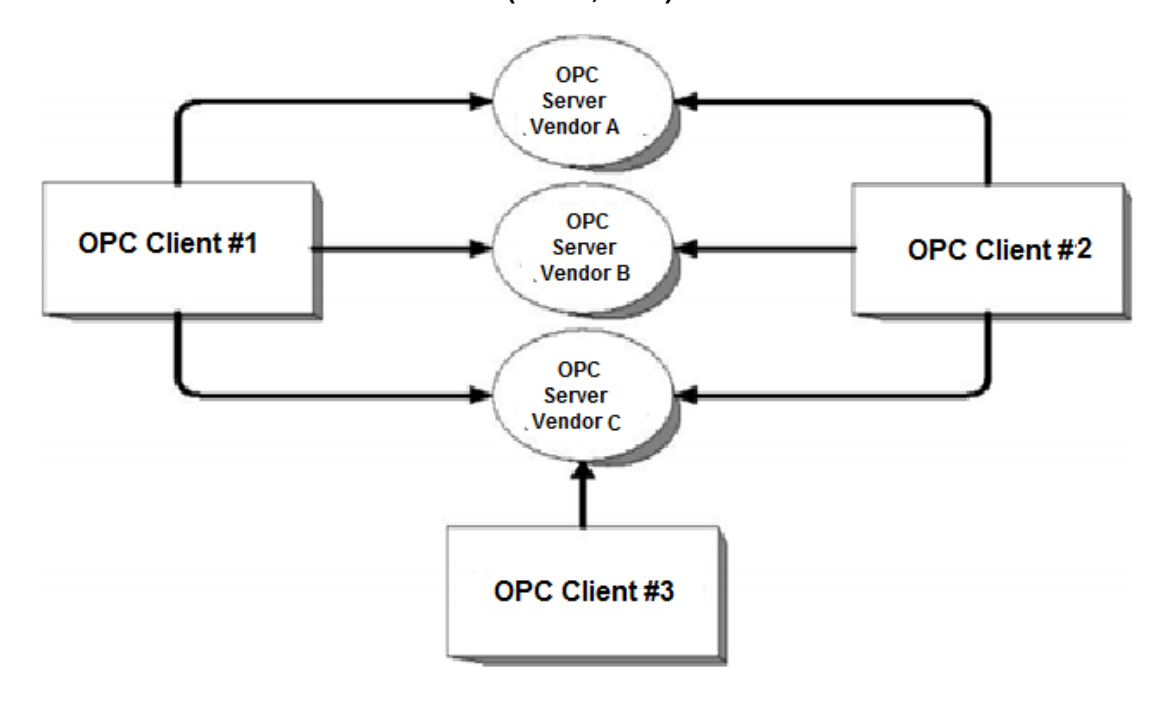

<span id="page-29-1"></span>**Figura 10: Comunicação entre OPC client e OPC server. Fonte: (PAVEI, 2009).**

Para configurar o servidor, é necessária a sua instalação local ou remota. O servidor define três configurações básicas: configuração do grupo, parâmetros e *tags,*  no qual o software cliente fica encarregado da organização dos *tags* em grupos (SILVA, 2012). Cada fornecedor pode implementar o *driver* e o protocolo mais adequado às necessidades da rede de comunicação e dos dispositivos no caso da comunicação com o dispositivo de campo. Assim, o desempenho do servidor OPC depende mais da capacidade de hardware da máquina que executa a aplicação do que o driver em específico (FONSECA, 2002).

#### <span id="page-30-0"></span>3.2.4 Sistemas Supervisórios

Segundo Barreto, Miyagi e Silva (1993) um sistema supervisório é um ambiente computacional capaz de integrar a análise de diversas transações de troca de informação e sinais entre um processo e um sistema de computação, obtendo um diagnóstico da evolução dos estados do sistema, e também atuar sobre estes estados nos casos onde isto se faça necessário.

Estes sistemas têm mostrado uma importância fundamental na gestão das empresas, fato pelo qual deixaram de ser vistos apenas como ferramentas operacionais, e passaram a ser vistos como uma relevante fonte de informação. Os sistemas de supervisão de processos industriais automatizados desempenham três atividades básicas: supervisão, operação e controle (SOUZA, 2005).

Os primeiros sistemas supervisórios, também chamados de SCADA (*Supervisory Control and Data Aquisition*), permitiam informar periodicamente o estado atual do processo industrial, monitorando sinais representativos de medidas, como também, estados de dispositivos através de um painel com lâmpadas e indicadores, sem que houvesse qualquer interação com o usuário ou operador (SOUZA, 2005).

O esquema básico de sistema supervisório é constituído basicamente pela inclusão de um microcomputador do tipo PC a um sistema de controle já implementado ou não, formado em sua grande maioria por um CLP e seus periféricos. A comunicação entre o PC e o sistema de controle segue o mesmo protocolo, porém com a ajuda de interfaces e/ou *gateways* é possível estabelecer a intercomunicação em diversos protocolos, garantindo a implantação do supervisório em todos os níveis de controle (JURIZATO; PEREIRA, 2003). A [Figura 11](#page-31-0) mostra um esquema básico de automação com um sistema supervisório interligado.

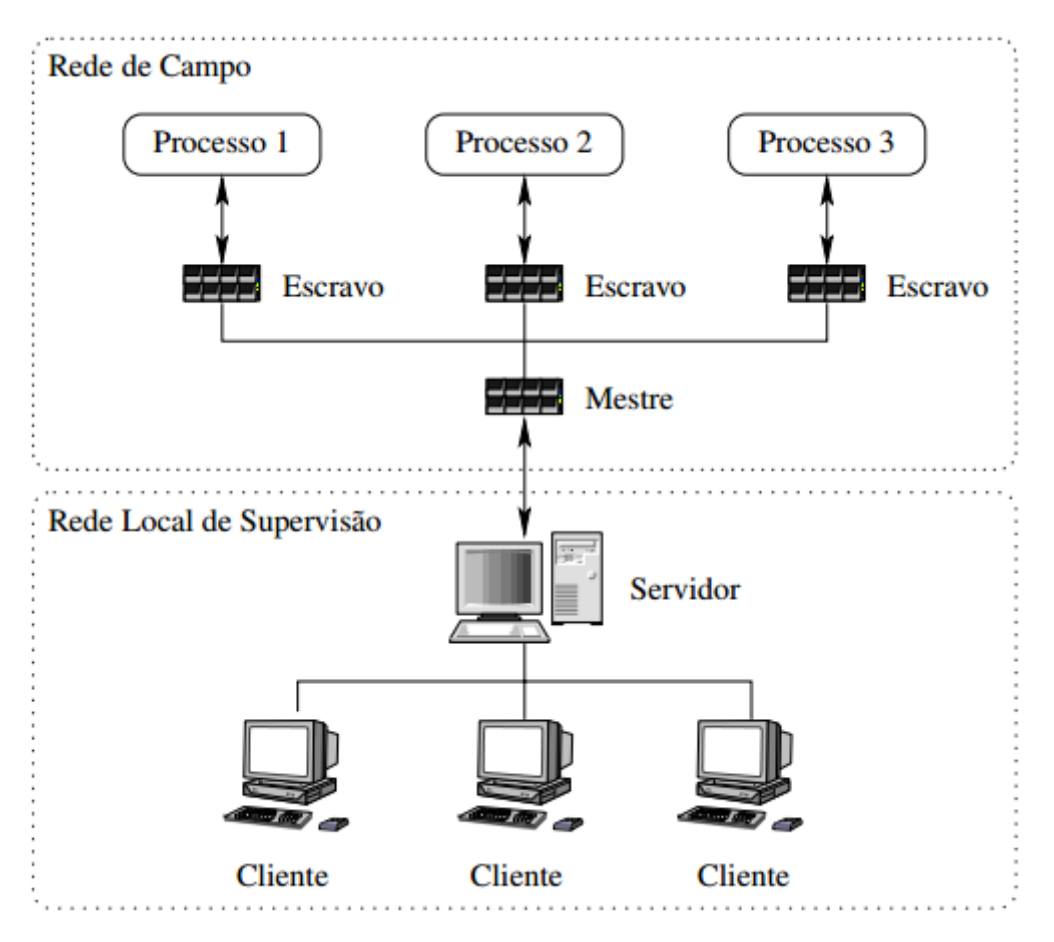

<span id="page-31-0"></span>**Figura 11: Estrutura física de um sistema supervisório. Fonte: (SOUZA, 2005).**

# <span id="page-31-1"></span>3.3 ESTUDO E ANÁLISE DAS TOPOLOGIAS DE AUTOMACAO DA PLANTA DIDÁTICA INDUSTRIAL

Nesta subseção será apresentado o estudo e análise das topologias de automação da Planta Didática Industrial, assim como sua arquitetura de comunicação, sistemas de automação, controle e supervisão.

A planta, que pode ser vista na [Figura 12,](#page-32-0) se encontra atualmente no Laboratório de Instrumentação e Processamento de Sinais (sala G103) da UTFPR, Campus Cornélio Procópio e foi adquirida através de recursos do REUNI, programa de Reestruturação e Expansão das Universidades Federais.

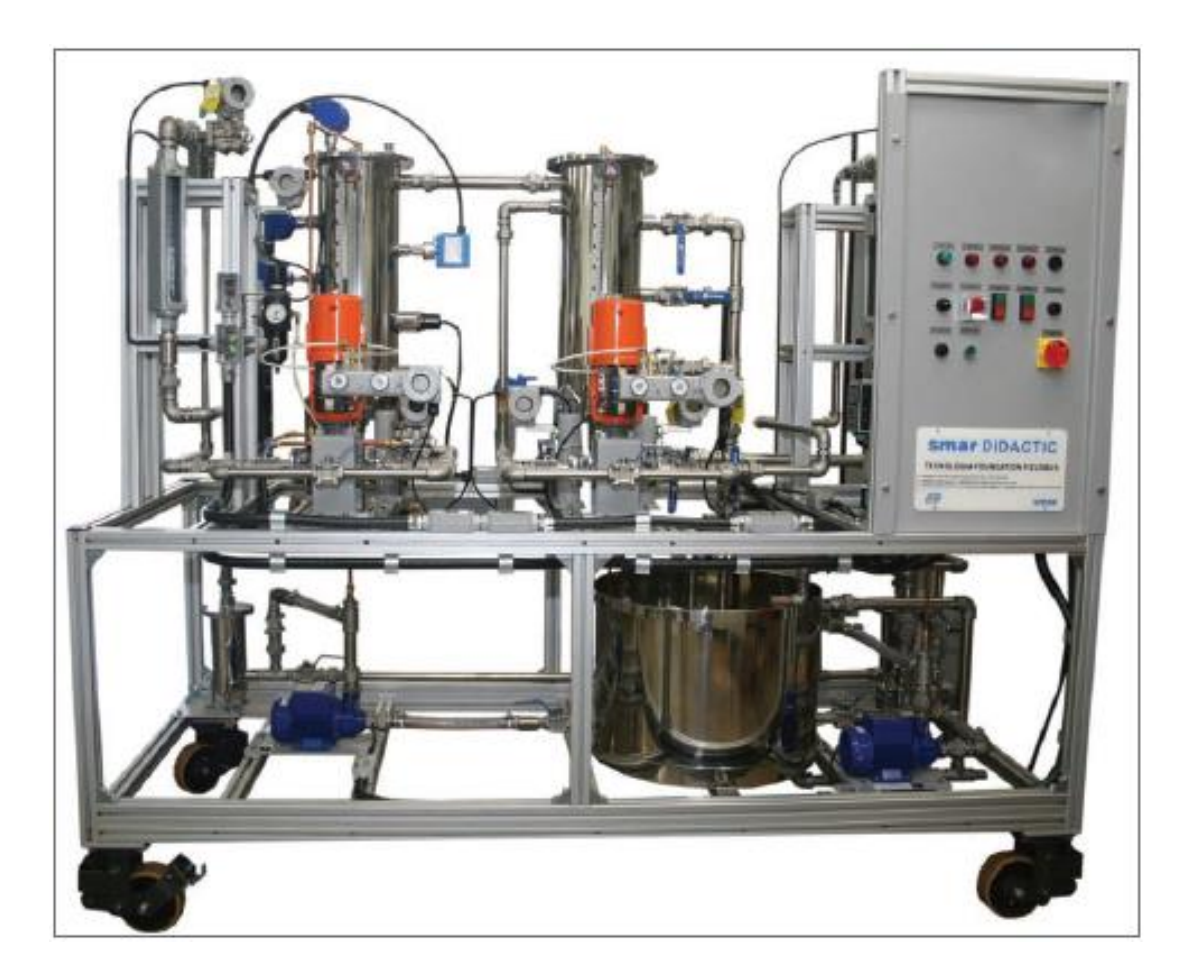

**Figura 12: Planta Didática Industrial. Fonte: (SMAR, 2012).**

<span id="page-32-0"></span>Com este equipamento, a aprendizagem de vários assuntos abordados em disciplinas presentes nos cursos de Engenharia Elétrica, Eletrônica e de Controle e Automação torna-se mais didática e intuitiva. Esta planta emula um sistema real presente em chão de fábrica, o que estimula o uso aos seus usuários, já que estes têm a oportunidade de aplicar todo o conhecimento adquirido em sala de aula em algo que reproduz fielmente um processo industrial, e que ainda dispõe de um sistema supervisório e sistemas de controle pré-definidos pela mesma, permitindo analisar essas técnicas de controle, realizar manutenções e estudar equipamentos como válvulas, transmissores, sensores, entre outros.

> Segundo (SMAR, 2012) "a planta didática representa, de forma simples e objetiva, a opção de diversas malhas de controle que podem ser implementadas em uma planta industrial, utilizando os mesmos instrumentos de campo e aplicativos de software para configuração e operação que são desenvolvidos para

aplicações em larga escala. Em sua forma compacta, a Planta Didática Smar disponibiliza aos instrutores e aprendizes todos os componentes de um controle de automação, para serem manipulados e monitorados".

Na planta didática são implementados dois tipos de processos de controle, o de aquecimento e o de mistura, cada qual com seu respectivo tanque, com finalidades bem distintas.

A [Figura 13](#page-34-0) apresenta, em seis passos, um roteiro resumido do funcionamento destes dois processos interligados entre si:

• Passo 1: A bomba B1 leva água fria do reservatório principal para dentro do tubo com pressão fixa;

• Passo 2: A água fria atravessa a Válvula V1, que é controlada por comandos elétricos, e realiza abertura ou fechamento numa relação proporcional ao sinal de comando, que por motivos de segurança não deve ser menor que 10%.

• Passo 3: A água fria atravessa o rotâmetro R1 que mede a vazão do líquido (unidade litros/hora) e transforma o valor da vazão (em tempo real) em sinal elétrico a ser interpretado pelo CLP.

• Passo 4: A água fria entra no tanque T1 e é aquecida através de um conversor estático que é responsável por alimentar as resistências alocadas dentro do tanque. Este tanque possui um sensor de temperatura que envia o sinal correspondente ao controlador, que por sua vez atua na resistência de modo que a temperatura interna do líquido do tanque alcance o valor de *setpoint* desejado.

• Passo 5: Um fluxo constante de água quente sai de T1 e entra em T2. Note que o fluxo de água que entra no T1 é o mesmo fluxo que sai e entra em T2. Relembre que o fluxo de líquido que entra em T1 pode ser controlado pela válvula V1 e medido por R1.

• Passo 6: A água quente, vinda de T1, é misturada com a água fria que vêm do reservatório principal. O fluxo de água fria que entra em T2 pode ser controlado pela válvula V2 e medido pelo rotâmetro R2. O objetivo é controlar a temperatura no tanque T2; para isso o projetista deve automatizar o processo de modo que as válvulas V1 e V2 sejam acionadas automaticamente, de maneira adequada, de modo que a temperatura do líquido no tanque 2 alcance o valor de *setpoint* desejado (SOUZA, 2012).

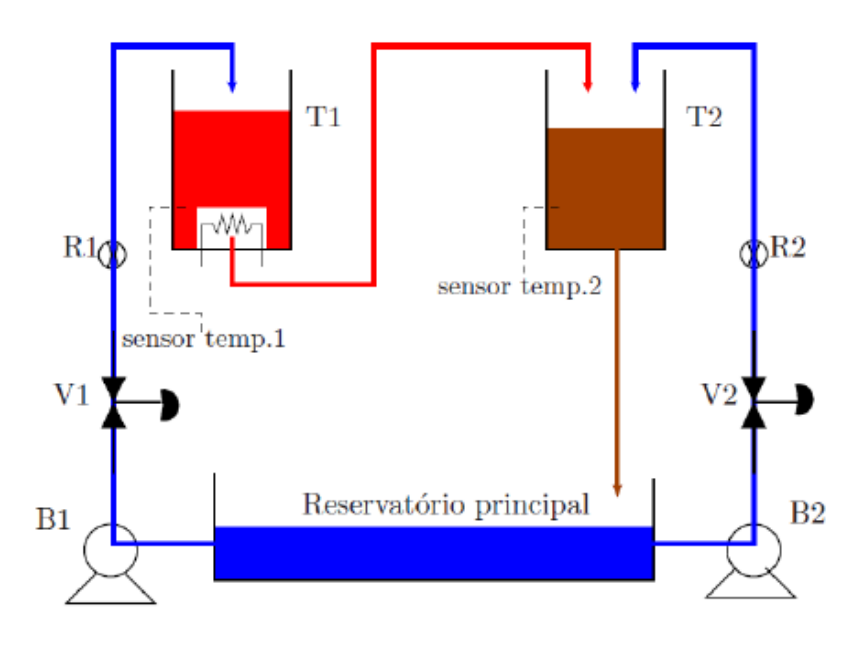

<span id="page-34-0"></span>**Figura 13:Esquema de ligação resumido da Planta Didática. Fonte: (SOUZA, 2012).**

Como configurações básicas, são fornecidas ao usuário duas estratégias distintas de controle: por cascata e antecipativo no tanque de aquecimento, ambos com vazão de água fria. O Supervisório realiza a aquisição de dados dos equipamentos disponíveis na planta apresentando-os na tela do computador em gráficos e animações. É possível também atuar nos registros modificando valores e constantes referenciadas aos equipamentos e no modo como as malhas são interligadas e controladas (SOUZA, 2012).

A configuração, operação e supervisão desta Planta são feitas a partir de um microcomputador com aplicativos de software desenvolvidos pela Smar e específicos para cada etapa do processo industrial. Através do Sistema de Automação Industrial SYSTEM302, utilizam-se as ferramentas de configuração e operação para atuar nos registros dos equipamentos, modificando valores internos dos transmissores e válvulas, e alterando os modos operacionais das malhas de controle (SMAR, 2012).

O sistema de supervisão *ProcessView*, integrado ao SYSTEM302, efetua a aquisição de dados dos equipamentos e apresenta as informações da malha de controle através de telas gráficas e animações (SMAR, 2012). A [Figura 14](#page-35-0) e [Figura](#page-35-1)  [15,](#page-35-1) apresentam as telas de supervisão e controle das topologias disponíveis da planta.

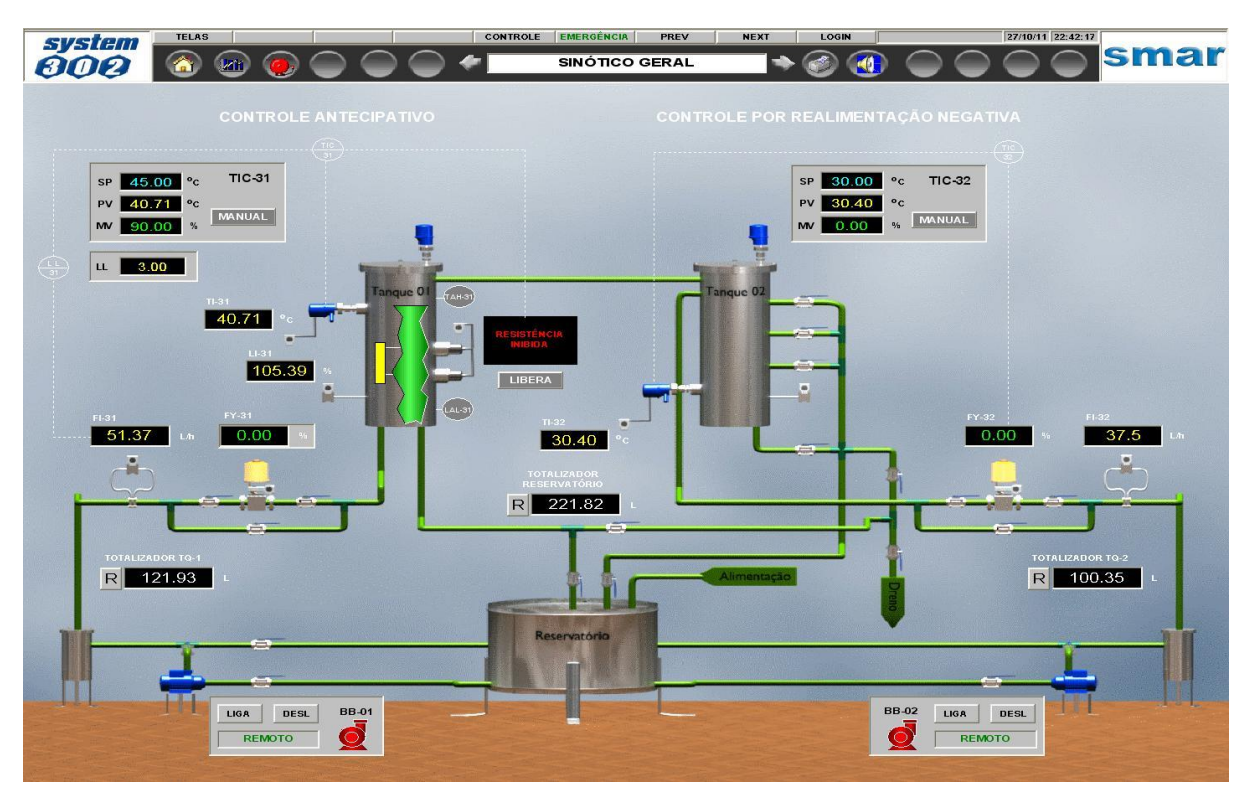

<span id="page-35-0"></span>**Figura 14: Tela de supervisão e controle para as topologias de controle por antecipação e realimentação.**

**Fonte: ProcessView, SMAR.**

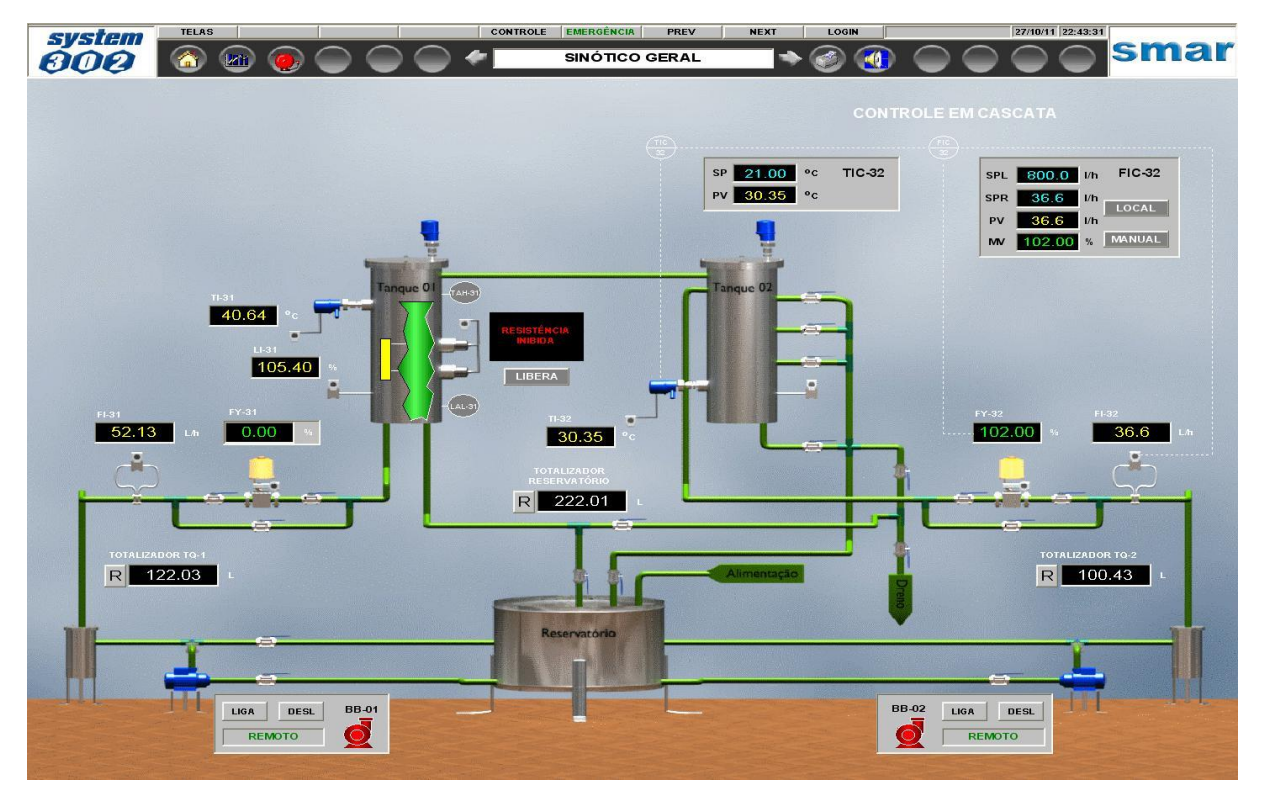

<span id="page-35-1"></span>**Figura 15: Tela de supervisão e controle para a topologia de controle em cascata. Fonte: ProcessView, SMAR.**

Esta planta utiliza tecnologia digital PROFIBUS PA, para executar o controle de temperatura, vazão e nível, com o CLP DF95. As malhas de controle são configuradas

em uma mesma estrutura física montada, somente com mudanças na configuração dos controladores e instrumentos.

Na [Figura 16,](#page-36-0) pode-se observar o diagrama de instrumentação e tubulação da planta didática, com seus instrumentos de controle descritos na [Tabela 2.](#page-36-1)

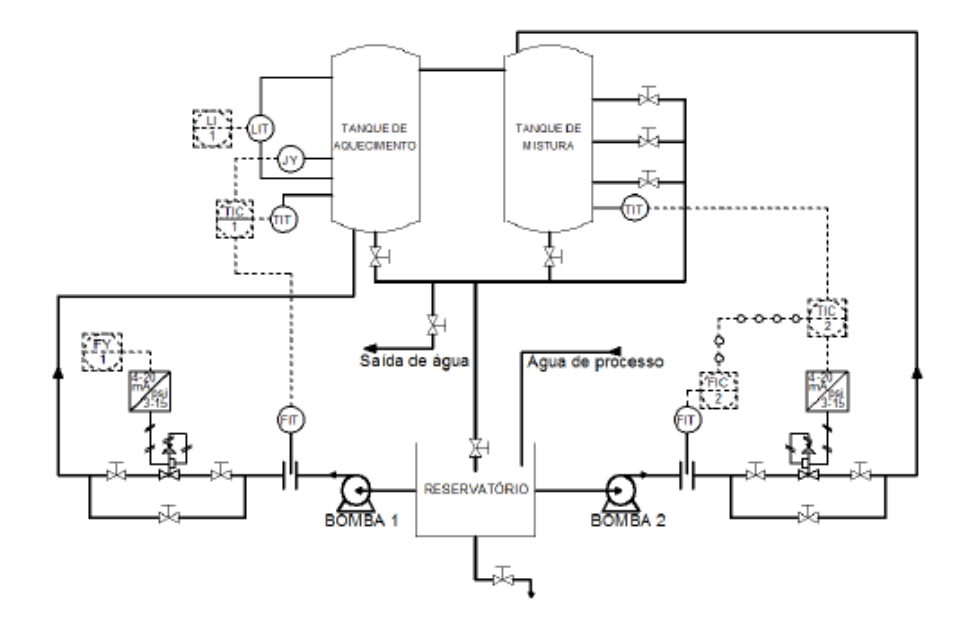

**Figura 16: Diagrama de Instrumentação e Tubulação da Planta Didática. Fonte: (SILVA, 2011).**

<span id="page-36-0"></span>

| Tabela 2. Olgias de mistramentação Fresentes na Franta. |                                      |  |  |  |
|---------------------------------------------------------|--------------------------------------|--|--|--|
| <b>Sigla</b>                                            | Instrumento                          |  |  |  |
|                                                         | Indicador de nível                   |  |  |  |
| LIТ                                                     | Transmissor indicador de nível       |  |  |  |
| JY                                                      | Conversor de potência                |  |  |  |
| TIT                                                     | Transmissor indicador de temperatura |  |  |  |
| TIC                                                     | Controlador indicador de temperatura |  |  |  |
| FY                                                      | Conversor de vazão                   |  |  |  |
| FIT                                                     | Transmissor indicador de vazão       |  |  |  |
| <b>FIC</b>                                              | Controlador indicador de vazão       |  |  |  |

<span id="page-36-1"></span>**Tabela 2: Siglas de Instrumentação Presentes na Planta.**

Há dois controladores na planta: um controlador Profibus (DF95), que atua nos instrumentos em campo (válvulas de controle, transmissores de vazão, transmissores de temperatura, controladores PID), e um controlador CLP (DF75), responsável pelo intertravamento e controle discreto, ele atua no acionamento das bombas, sensor de nível, alarmes, sinalização do painel, etc (SILVA, 2011). A [Figura 17](#page-37-0) mostra,

**Fonte: (Autoria própria, 2015).**

resumidamente, a arquitetura de comunicação da Planta com os dois controladores existentes.

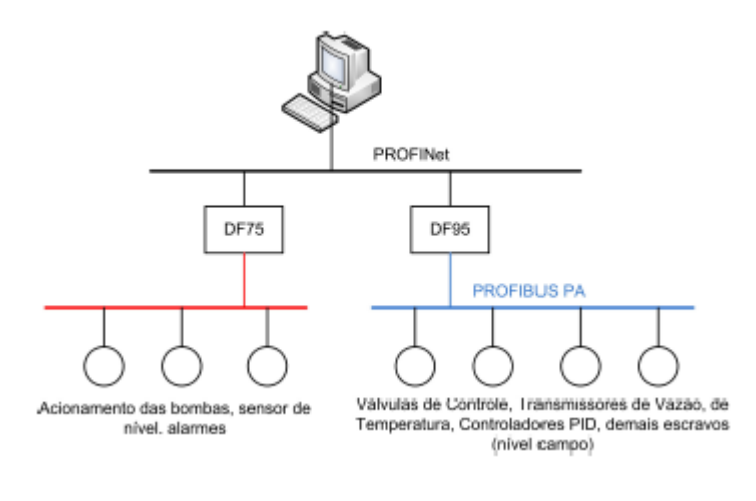

<span id="page-37-0"></span>**Figura 17: Arquitetura de Comunicação da Planta. Fonte: (SILVA, 2011).**

O DF95 é um controlador multifuncional com capacidade de gateway PROFIBUS- HSE (High Speed Ethernet). Este controlador elimina a necessidade de acopladores DP/PA, pois conta com um canal PROFIBUS DP e dois canais PROFIBUS PA, permitindo, assim, a comunicação entre os dispositivos de campo do tipo PROFIBUS DP 49 e PA. DF75 é um controlador HSE do tipo CLP, que permite integrar entradas e saídas convencionais (SILVA, 2011).

## <span id="page-38-1"></span>**4. MATERIAIS E MÉTODOS**

Para a elaboração do trabalho proposto, serão necessárias basicamente três ferramentas: a Planta Industrial, que disponibiliza um OPC *Server*; os controladores presentes na Planta - o DF95 que atua nos instrumentos de campo, e o DF75 que realiza o intertravamento dos dispositivos (bombas, sensores, etc) e atua no controle discreto; e por fim o OPC *Toolbox*, que funciona como OPC *Client* neste caso, e que se encontra na biblioteca do *software* Matlab®. Na [Figura 18,](#page-38-0) pode ser visto um diagrama ilustrando as 3 ferramentas descritas. Desta forma, a comunicação entre os controladores da Planta e o computador será baseada no protocolo OPC Cliente/Servidor, sendo que o computador funcionará como cliente fazendo aquisição dos dados da planta e controlando e supervisionando os processos de acordo com as técnicas de controle implementadas e escolhidas nas telas criadas.

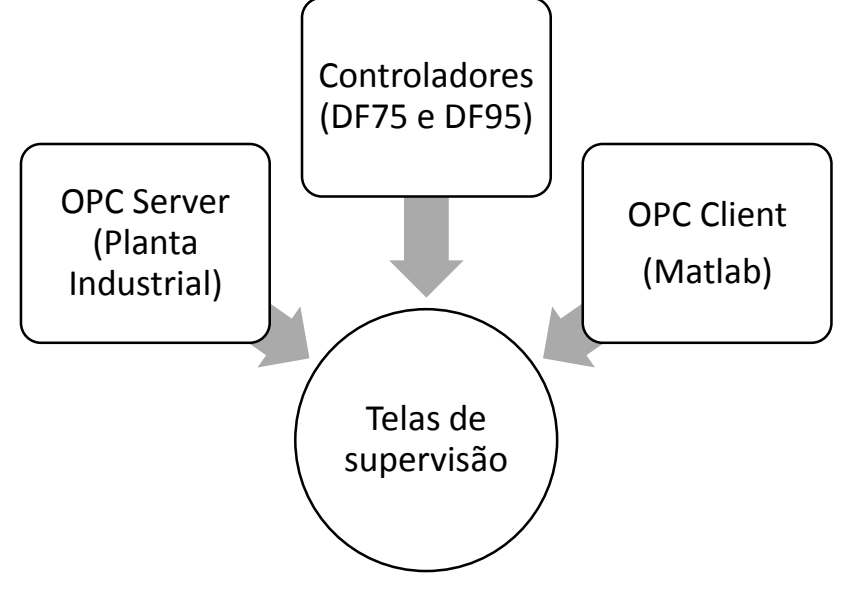

<span id="page-38-0"></span>**Figura 18: Diagrama de ferramentas utilizadas no trabalho proposto Fonte: Autoria própria.**

A comunicação entre os controladores e os equipamentos da planta é baseada no protocolo de comunicação PROFIBUS. No entanto, o fabricante também fornece um servidor OPC a fim de evitar problemas de compatibilidade quanto à comunicação entre os controladores presentes na Planta e softwares do cliente.

O protocolo OPC cria uma camada única e padronizada permitindo a integração dos sistemas. O OPC cliente poderá solicitar dados a um ou mais servidores OPC, que por sua vez poderá transferir estes dados para vários outros clientes OPC. O OPC *Toolbox* viabiliza esta comunicação (Cliente/servidor). A [Figura 19](#page-39-0) mostra, de forma simples, o modelo de comunicação entre os dispositivos (controladores, microcomputador principal e demais microcomputadores) compartilhados na rede pelo protocolo OPC. Com o microcomputador conectado à rede, é possível ter acesso a todas as *tags* do sistema. Através deste microcomputador, é possível realizar a supervisão/monitoramento, aquisição de dados e também aplicação de técnicas de controle. Enquanto os demais computadores conectados à rede funcionam como clientes e podem fazer aquisição e manipular os dados adquiridos, como também ter acesso a gráficos das variáveis do processo, além da supervisão/monitoramento de todo o processo industrial (PHILIPP, 2015).

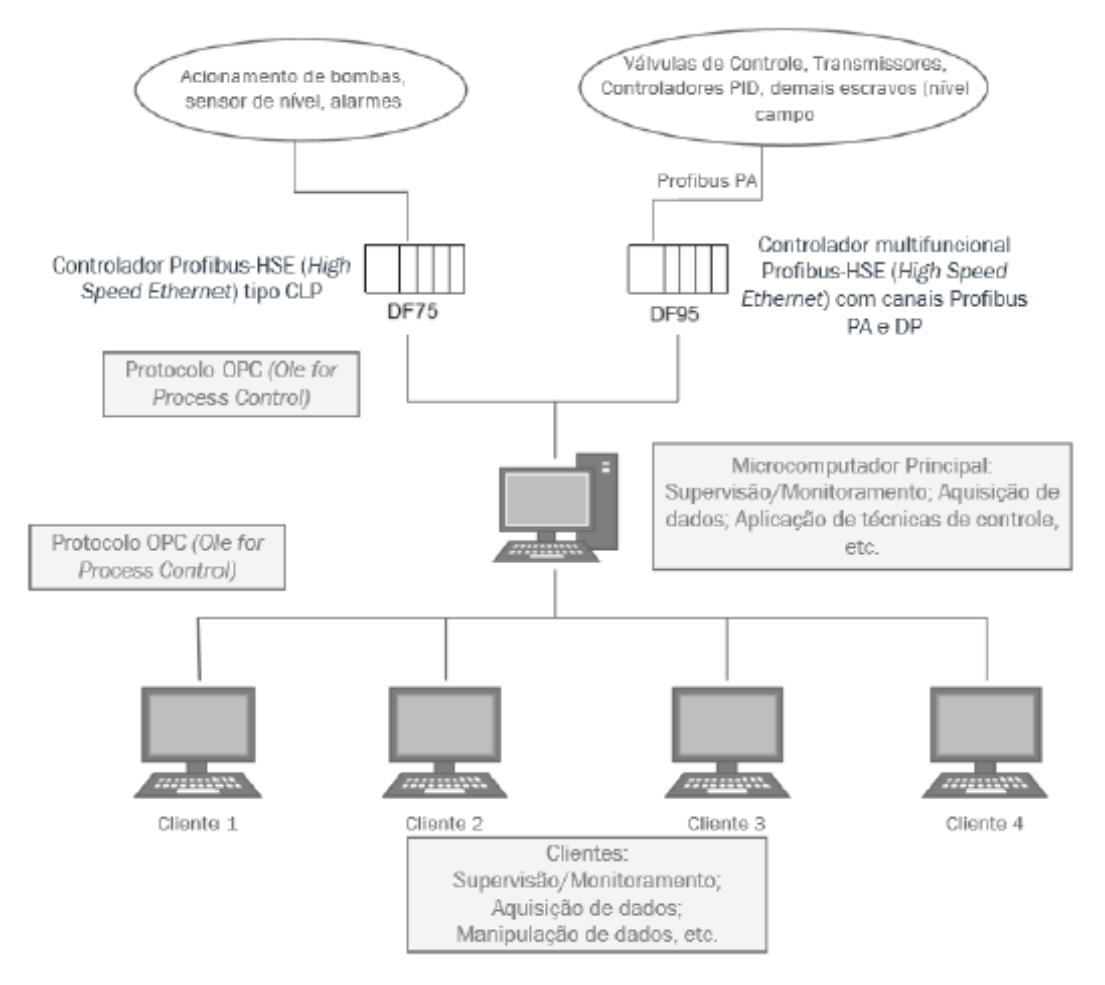

<span id="page-39-0"></span>**Figura 19: Esquemático de comunicação OPC entre controladores, servidores e clientes com acesso à rede. Fonte: (PHILIPP, 2015).**

Para que a planta opere de forma segura, devem-se seguir passos descritos no processo de *start-up* a seguir, também conhecido como inicialização da Planta. Primeiramente verificam-se as conexões elétricas e hidráulicas do equipamento para que então os disjuntores, dispostos atrás do painel, sejam ligados. Liga-se a chave geral, para que então o computador utilizado possa ser conectado à Planta. Após a inicialização do Matlab®, abre-se o OPC *Toolbox* para a comunicação entre o computador e a Planta Didática, criam-se os grupos no servidor, divididos por malhas de controle ou variáveis de processo, e então as *tags* são inseridas dentro de cada grupo. O diagrama apresentado na [Figura 20](#page-40-0) mostra, resumidamente, o esquema de inserção de *tags* através do OPC *Toolbox*.

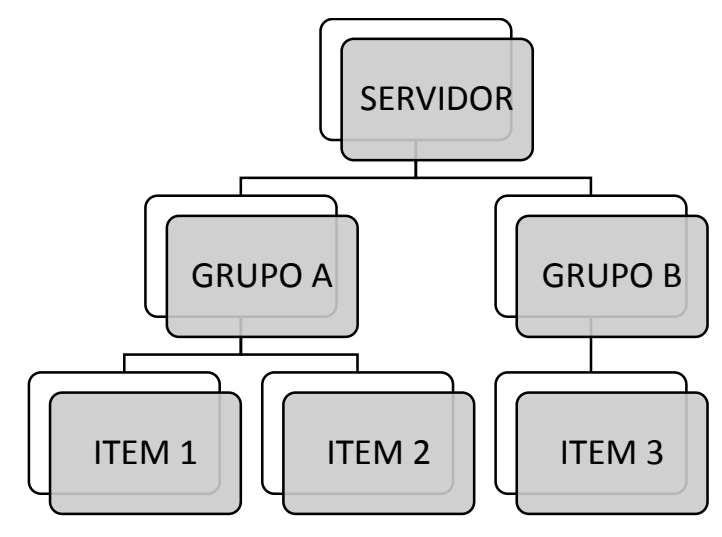

<span id="page-40-0"></span>**Figura 20: Configuração básica do servidor OPC. Fonte: Autoria própria.**

A série de figuras mostradas a seguir indicam o passo a passo de como realizar a comunicação da planta com o OPC *Client* através do Matlab®. Na [Figura 21,](#page-41-4) com o *Toolbox* já aberto, clica-se com o botão direito em cima do MATLAB OPC Client para adicionar um cliente. Depois disso, como pode ser visto na Figura 23, é fornecido com qual servidor OPC a comunicação deve ser realizada (neste caso, Smar.hseoleserver.0). Então, adiciona-se um grupo a partir do OPC server selecionado, como mostrado na [Figura 23.](#page-41-3) Dentro deste grupo, adicionam-se os itens, ou seja, o usuário deve inserir as *tags* referentes aos dados da Planta que deseja receber, conforme [Figura 24](#page-42-0) [e Figura 25.](#page-42-1) A mostra algumas *tags* pertencentes à algum bloco de comunicação da planta. Já na [Figura](#page-43-2) *27*, somente uma *tag* é selecionada, e nesta tela, é possível identificar a sua função (no espaço escrito *tag*), aferir o seu valor (indicado pelo valor que sucede *value*), e enviar um comando para a mesma, ou seja, para o exemplo mostrado, modificar a abertura da vazão de aquecimento (através do comando *write*).

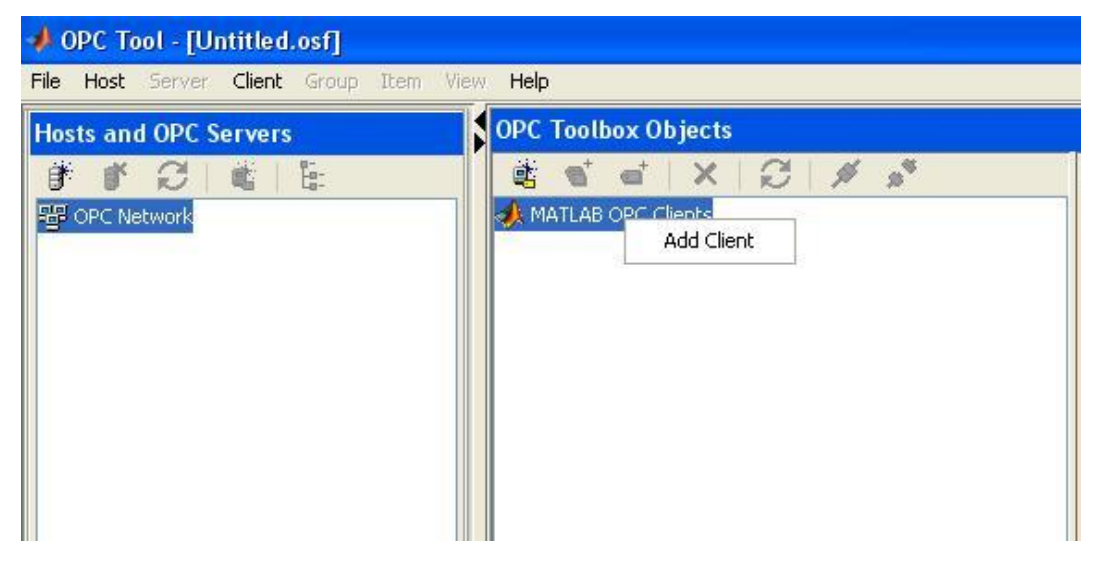

 **Figura 21: Como adicionar um OPC Client. Fonte: OPC Toolbox, Matlab.** 

<span id="page-41-4"></span><span id="page-41-1"></span>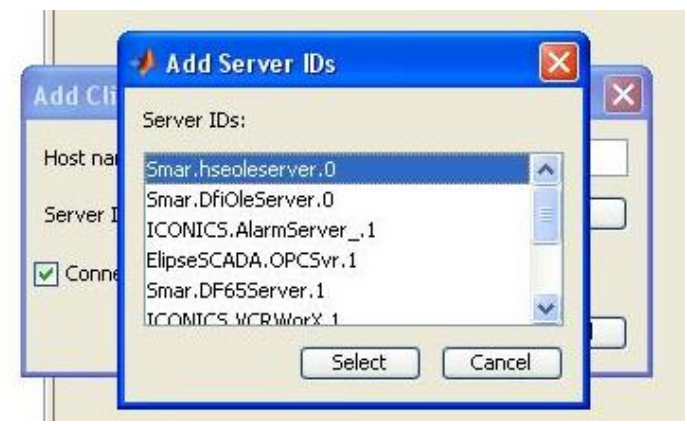

 **Figura 22: ID do OPC Server. Fonte: OPC Toolbox, Matlab.**

<span id="page-41-3"></span><span id="page-41-2"></span><span id="page-41-0"></span>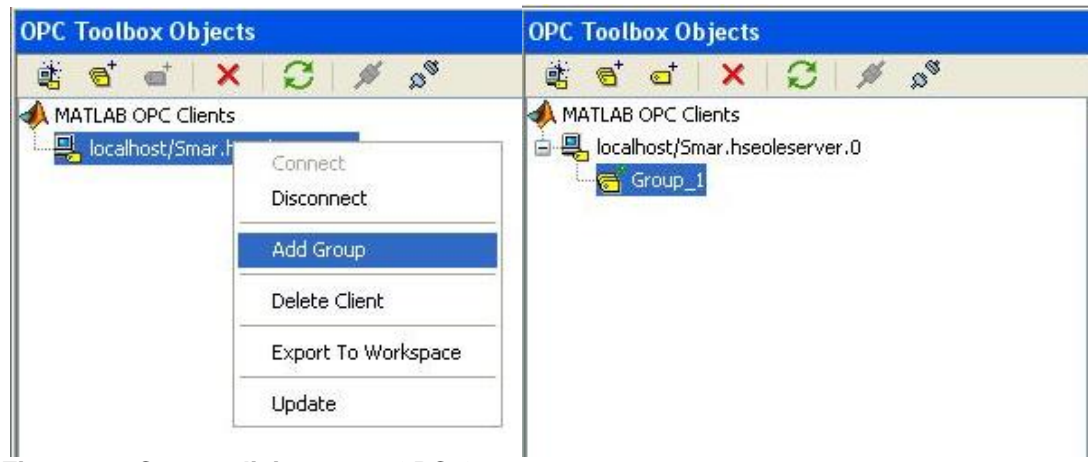

 **Figura 23: Como adicionar um OPC Group. Fonte: OPC Toolbox, Matlab.**

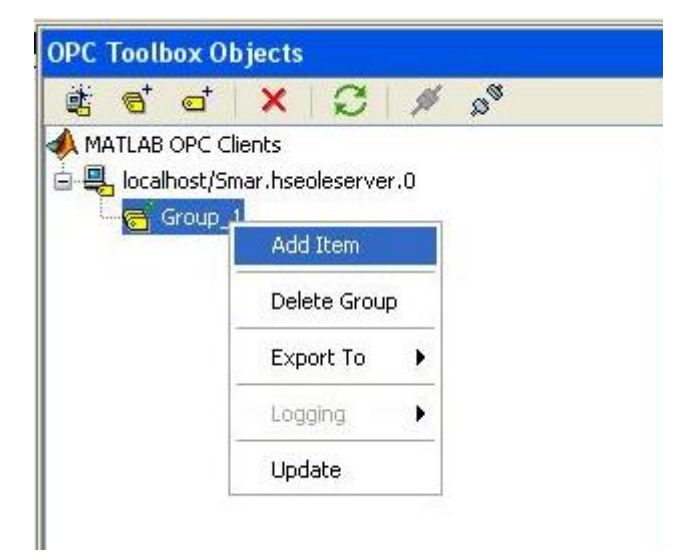

**Figura 24: Como adicionar um item OPC - Passo 1. Fonte: OPC Toolbox, Matlab.**

<span id="page-42-0"></span>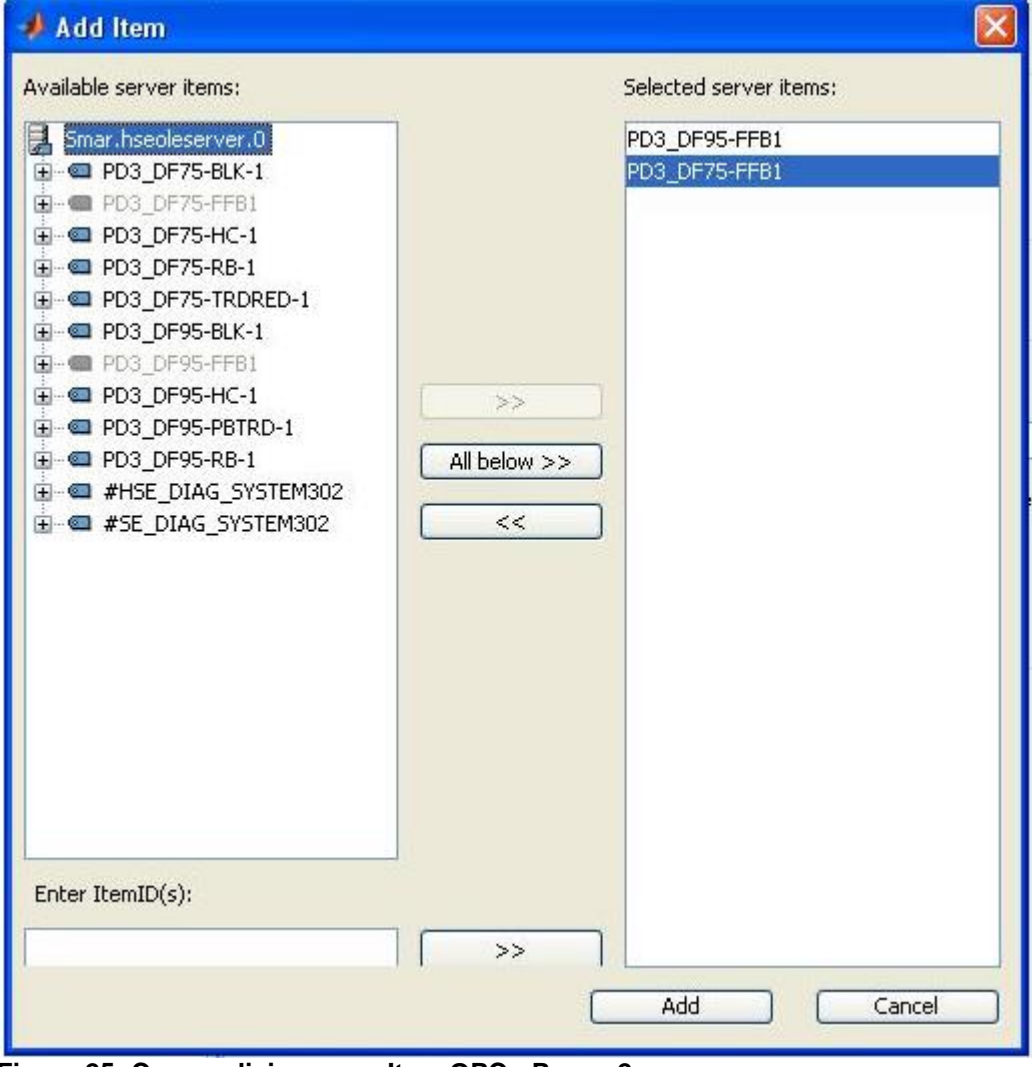

<span id="page-42-1"></span>**Figura 25: Como adicionar um Item OPC - Passo 2. Fonte: OPC Toolbox, Matlab.**

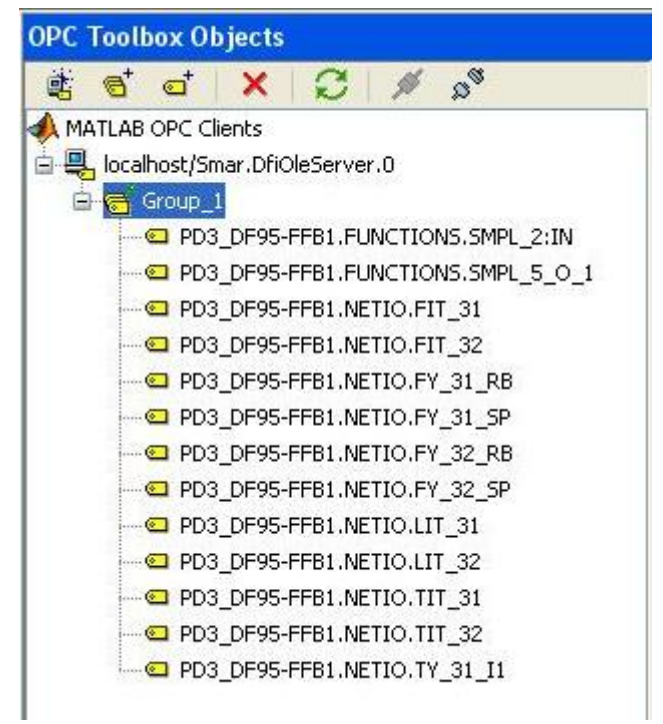

<span id="page-43-0"></span>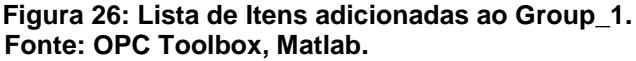

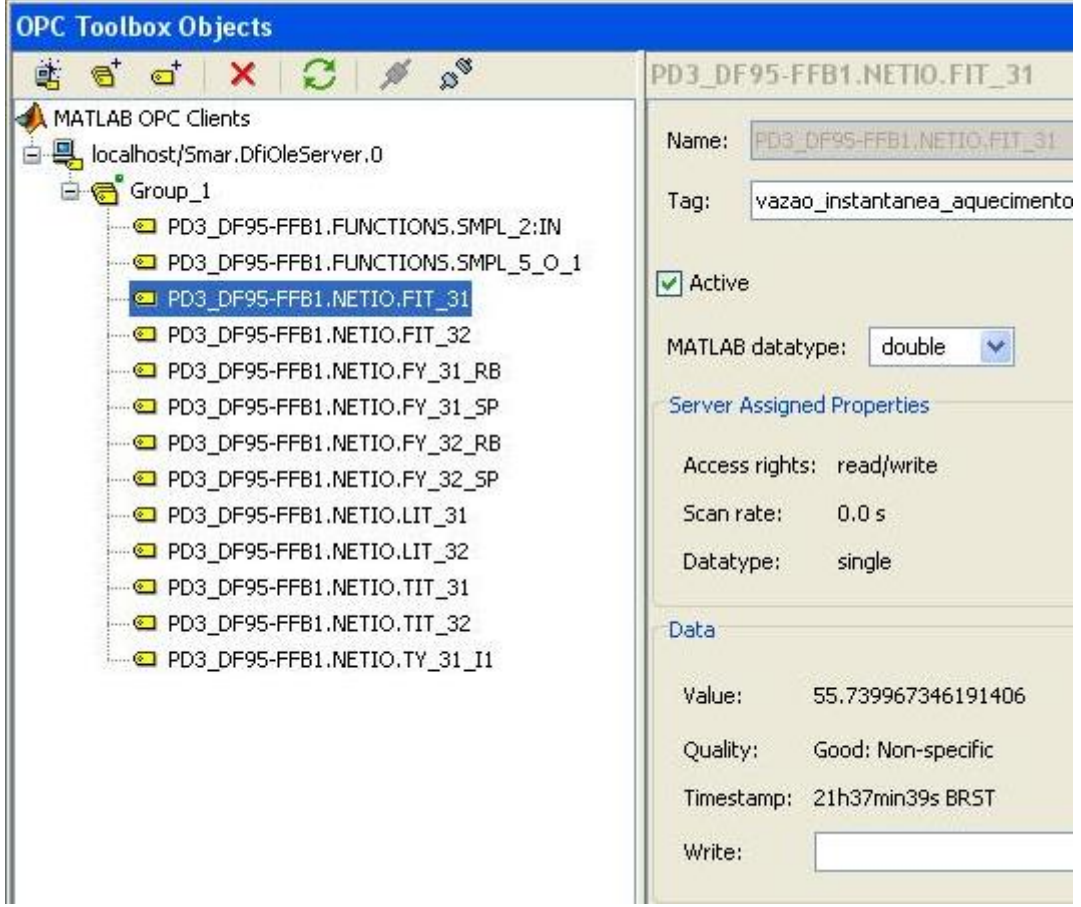

<span id="page-43-2"></span><span id="page-43-1"></span> **Figura 27: Tela de acesso à um item/tag inserido no Group\_1. Fonte: OPC Toolbox, Matlab.**

Seguindo o modelo mostrado na Figura 21, a seguir pode-se observar em linhas de comando implementadas no software Matlab®, como é feita a comunicação via OPC entra a Planta Industrial, no caso o OPC *Server*, e o próprio Matlab® que, por sua vez, faz o papel de OPC *Client*.

Primeiramente deve-se identificar e determinar o nome do servidor de acesso de dados OPC. Na planta o mesmo localiza-se em *'Smar.DfiOleServer.0'*. Depois de determinar o nome do *host (localhost)* e o ID do servidor (Smar.DfiOleServer.0), cria-se um cliente opcda (OPC *data access*), ou cliente de acesso de dados OPC. O cliente controla o status da conexão com o servidor e armazena todos os eventos que ocorrem neste servidor.

da = opcda('localhost', 'Smar.DfiOleServer.0');

Deve-se conectar o servidor OPC, já que eles não são automaticamente conectados quando criados. Isso permite configurar totalmente uma hierarquia de objetos OPC (um cliente com grupos e itens) antes de se conectar ao servidor, ou sem um servidor.

connect(da);

O próximo passo é criar um grupo para poder adicionar itens dentro deste grupo e controlá-los. Esse grupo, também chamado de grupo de acesso de dados, ou simplesmente *dagroup*, permite ao usuário controlar e ler valores do servidor para todos os itens pertencentes à ele.

grp = addgroup(da, 'Teste');

Depois de criado o grupo, devem-se adicionar itens de acesso de dados, chamados de *daitem*. Este objeto funciona como um link para uma *tag* que fornece o valor da mesma, e outras informações adicionais sobre o mesmo. Esses *daitens* são fornecidos pelo servidor OPC. Abaixo encontram-se dois exemplos de itens adicionados referentes à malha 31 de controle da Planta. O itm04 corresponde ao valor da vazão de entrada do tanque 1, e a expressão PD3\_DF95- FFB1.NETIO.FIT\_31 à sua *tag*. Já o item05 corresponde ao valor de abertura da

válvula do tanque 1, e a expressão PD3\_DF95-FFB1.FUNCTIONS.SMPL\_2:IN representa sua *tag*.

```
itm04 = additem(grp, 'PD3_DF95-FFB1.NETIO.FIT_31','double'); %Valor da Vazão 
de Entrada 
itm05 = additem(grp, 'PD3 DF95-FFB1.FUNCTIONS.SMPL 2:IN','double'); %Valor
de Entrada (abertura da válvula do TQ1)
```
Depois de conectado ao servidor OPC, e estruturadas todas as *tags* que serão utilizadas no controle do processo desejado, o usuário pode inserir a sua técnica de controle digital baseado em um PID. Depois de terminado o programa, desconecta-se o servidor OPC, e então devem-se remover os objetos criados no OPC *Toolbox* através da linha de código de comando delete, de forma a "apagar" a memória do programa.

```
disconnect(da);
delete(da);
```
Como já dito anteriormente, para a criação das interfaces de supervisão, foi escolhido também o Matlab®, devido à facilidade de implementação destas telas utilizando a ferramenta chamada GUIDE.

A [Figura 28](#page-46-0) apresenta de forma simplificada como essas interfaces supervisórias que serão desenvolvidas se encaixam no processo de automação da planta didática industrial, onde será permitido ao usuário escolher o tipo de controle a ser utilizado. Algumas malhas de controle PID já estarão implementados, como por exemplo, o PID digital para a malha de vazão do tanque 1.

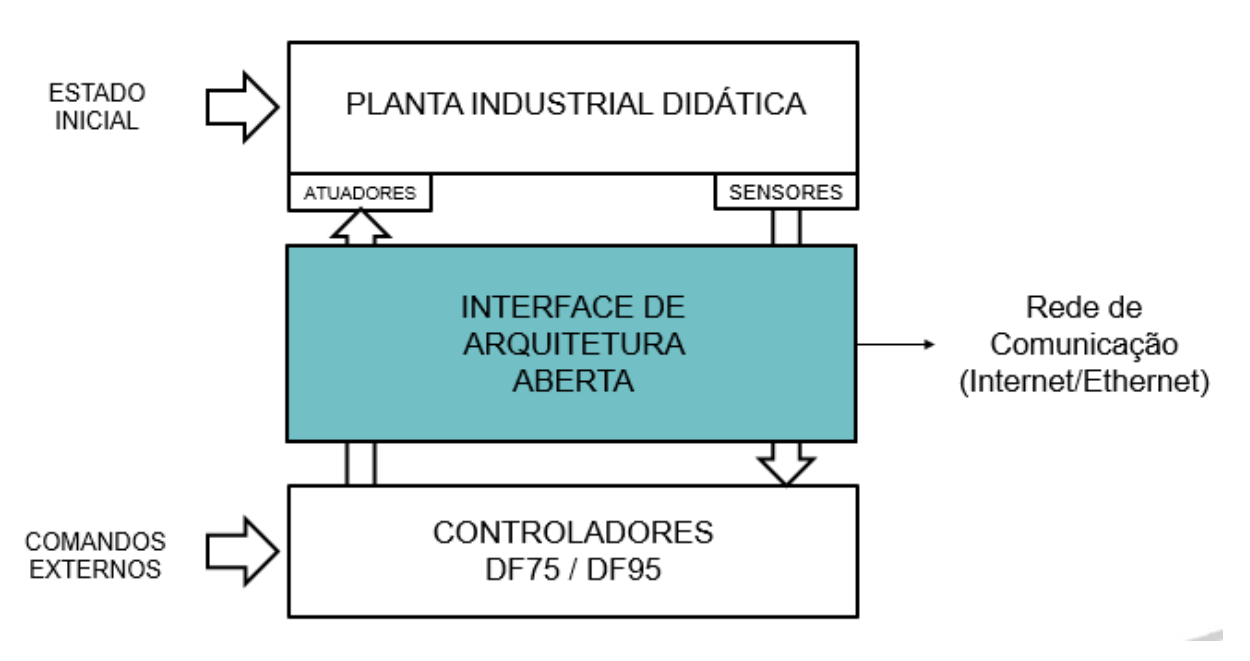

<span id="page-46-0"></span>**Figura 28: Conexão entre as interfaces de arquitetura aberta e a planta industrial. Fonte: Autoria própria.**

#### <span id="page-47-1"></span>**5. RESULTADOS E DISCUSSOES**

Neste capítulo, são apresentadas as interfaces gráficas criadas através do *Guide* do Matlab®, ensaios realizados em laboratório para mostrar sua funcionalidade, bem como uma explicação detalhada de como o usuário pode inserir sua própria técnica de controle para operar a planta da maneira desejada utilizando as telas e ferramentas desenvolvidas.

# <span id="page-47-2"></span>5.1INTERFACES GRÁFICAS

Para a criação das interfaces foi necessário o mapeamento das *tags* disponíveis na planta didática através do *opctool* do Matlab®. Após a conexão da planta didática com esta ferramenta, é possível visualizar todos as *tags* do sistema, ler seus valores atuais, além de escrever valores e atualizá-los nos mesmos, como mostrado na Seção 4. A [Tabela 3](#page-47-0) mostra as *tags* mapeados e utilizados no trabalho proposto, juntamente com a sua respectiva descrição

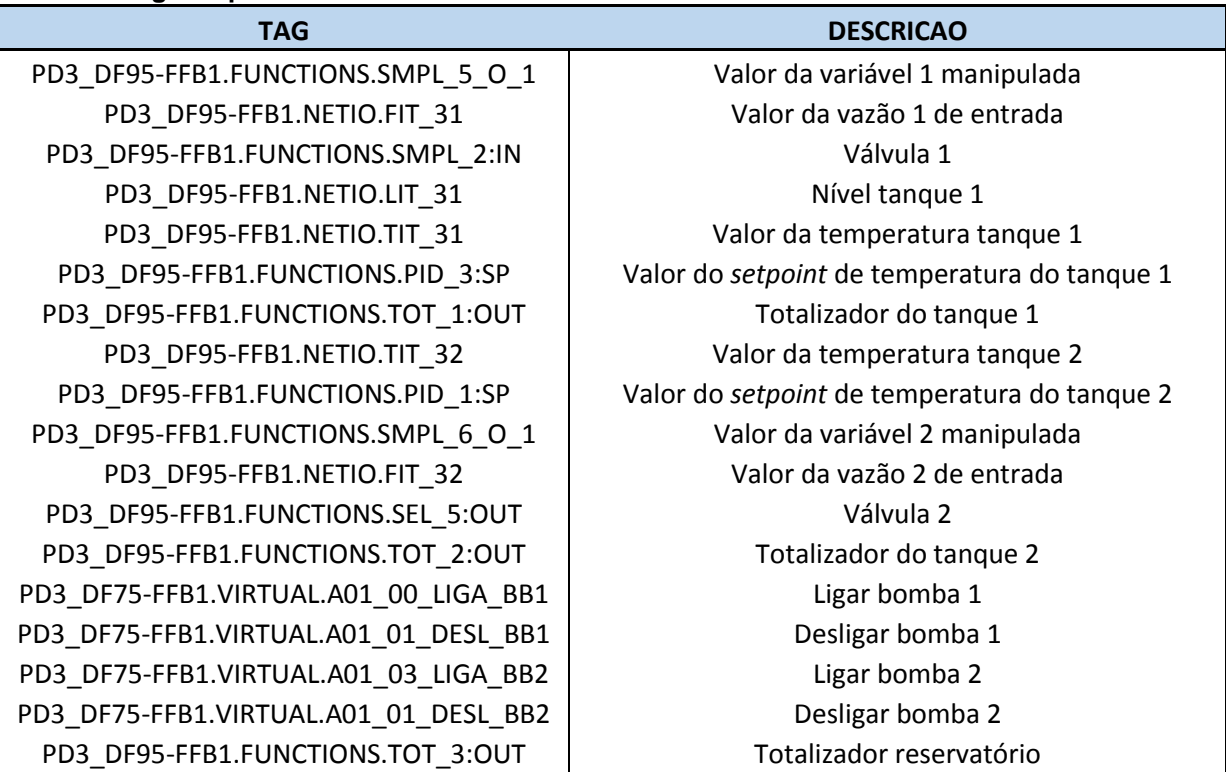

#### <span id="page-47-0"></span>**Tabela 3: Tags mapeadas.**

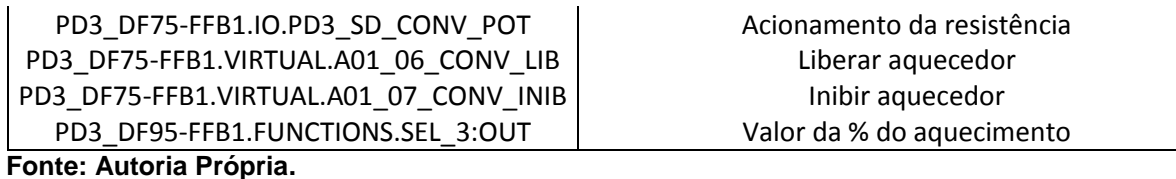

Para tornar o acesso e controle da planta mais acessível e flexível, os *tags* foram divididos em 3 grupos: Malha 1 (referente a primeira malha de controle da planta), Malha 2 (referente à segunda malha de controle) e Malha Comum (referente aos equipamentos disponíveis na planta que são comuns em ambas as malhas).

## <span id="page-48-1"></span>5.1.1 Tela de Controle

À primeira interface criada, como pode ser vista na *[Figura 29](#page-48-2)*, foi dado o nome de Tela de Controle, já que nesta tela o usuário pode selecionar a malha de controle PID desejada, inserir os valores dos parâmetros Kp, Kd e Ki (quando técnicas baseadas no controle PID forem inseridas), escolher o valor de *Setpoint*, assim como determinar quando o controle da planta deve ser iniciado e quando deve ser finalizado.

| Ensaio de Nível da Malha 31<br>Planta Didática Industrial SMAR |                  |     |     |     |     |          |      |      |      |                          |      |
|----------------------------------------------------------------|------------------|-----|-----|-----|-----|----------|------|------|------|--------------------------|------|
|                                                                |                  |     |     |     |     |          |      |      |      | CAMPUS CORNÉLIO PROCÓPIO |      |
| <b>Parámetros</b>                                              | Variável Medida  |     |     |     |     |          |      |      |      |                          |      |
| <b>SetPoint</b>                                                | 100 <sup>1</sup> |     |     |     |     |          |      |      |      |                          |      |
| Kp                                                             | 80               |     |     |     |     |          |      |      |      |                          |      |
|                                                                |                  |     |     |     |     |          |      |      |      |                          |      |
| Kd                                                             | 60               |     |     |     |     |          |      |      |      |                          |      |
| Ki                                                             | 40               |     |     |     |     |          |      |      |      |                          |      |
|                                                                | 20               |     |     |     |     |          |      |      |      |                          |      |
| <b>ATUALIZAR</b>                                               |                  |     |     |     |     |          |      |      |      |                          |      |
|                                                                | $\mathbf{0}_0$   | 200 | 400 | 600 | 800 | 1000     | 1200 | 1400 | 1600 | 1800                     | 2000 |
|                                                                |                  |     |     |     |     | Amostras |      |      |      |                          |      |
| INICIAR AQUISICÃO                                              | Variável de ação |     |     |     |     |          |      |      |      |                          |      |
| PARAR                                                          | $100 -$          |     |     |     |     |          |      |      |      |                          |      |
|                                                                | 80               |     |     |     |     |          |      |      |      |                          |      |
|                                                                | 60               |     |     |     |     |          |      |      |      |                          |      |
|                                                                |                  |     |     |     |     |          |      |      |      |                          |      |
| AQUISICAO DE VARIAVEIS                                         | 40               |     |     |     |     |          |      |      |      |                          |      |
|                                                                | 20               |     |     |     |     |          |      |      |      |                          |      |
|                                                                | o                |     |     |     |     |          |      |      |      |                          |      |
| <b>Controle de Nivel</b><br>Y                                  | O                | 200 | 400 | 600 | 800 | 1000     | 1200 | 1400 | 1600 | 1800                     | 2000 |
|                                                                |                  |     |     |     |     | Amostras |      |      |      |                          |      |

<span id="page-48-2"></span><span id="page-48-0"></span> **Figura 29: Tela de Controle Fonte: Autoria Própria**

A seguir será mostrado um passo a passo de como esta interface deve ser operada.

Primeiramente seleciona-se o tipo de dinâmica desejada para o controle PID. Feito isso, deve-se esperar alguns segundos até que a tela seja atualizada, como mostra a [Figura 30.](#page-49-0)

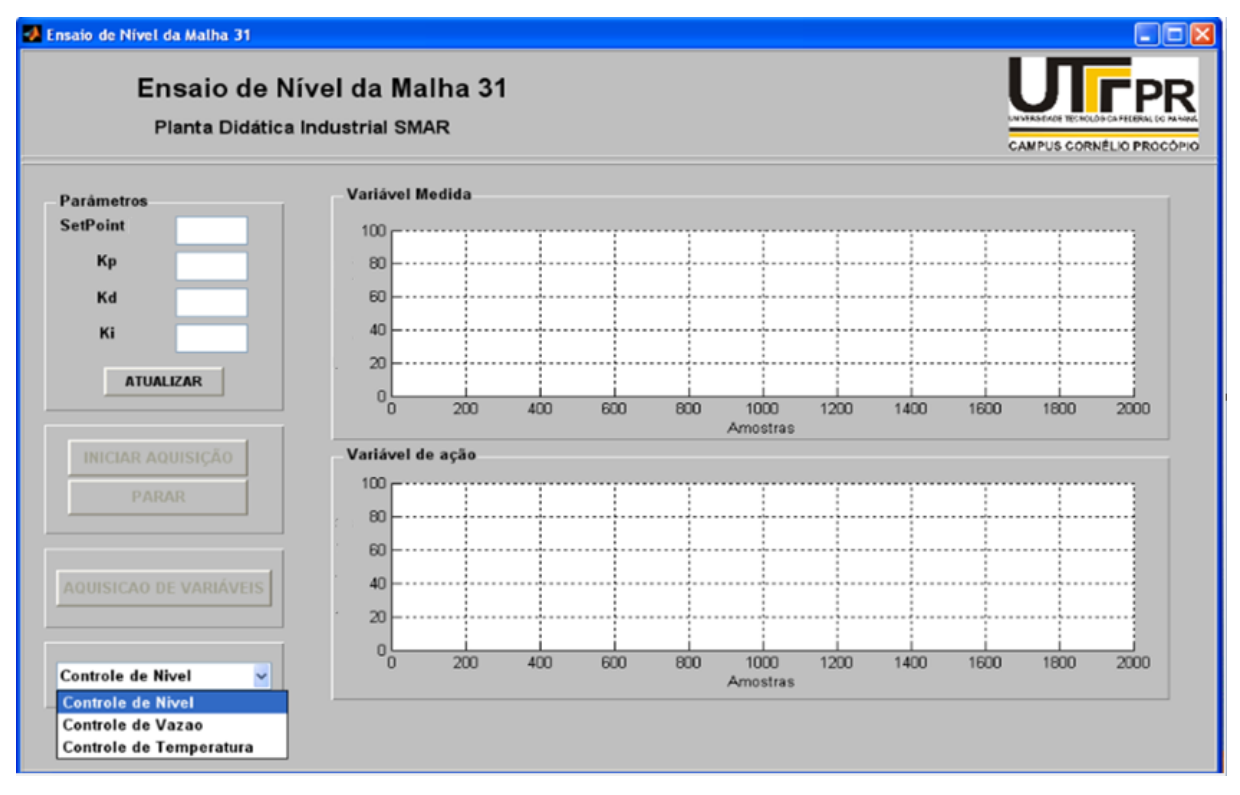

<span id="page-49-0"></span>**Figura 30: Escolha do controle. Fonte: Autoria Própria.**

Então especifica-se a quantidade de amostras do ensaio, vide [Figura](#page-49-2) 31.

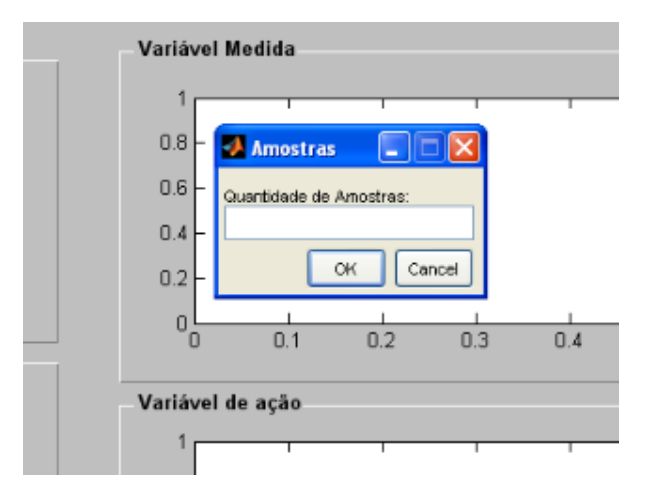

<span id="page-49-2"></span><span id="page-49-1"></span> **Figura 31: Escolha da quantidade de amostras.**

#### **Fonte: Autoria Própria.**

Depois determinam-se o *setpoint* e demais parâmetros de controle, como na [Figura 32](#page-50-0) e clica-se no botão atualizar, para que estes valores sejam atualizados na dinâmica de controle PID selecionada. É importante salientar que durante a execução, se for clicado o botão atualizar, a técnica de controle para de rodar e aparece uma mensagem de erro no Matlab®.

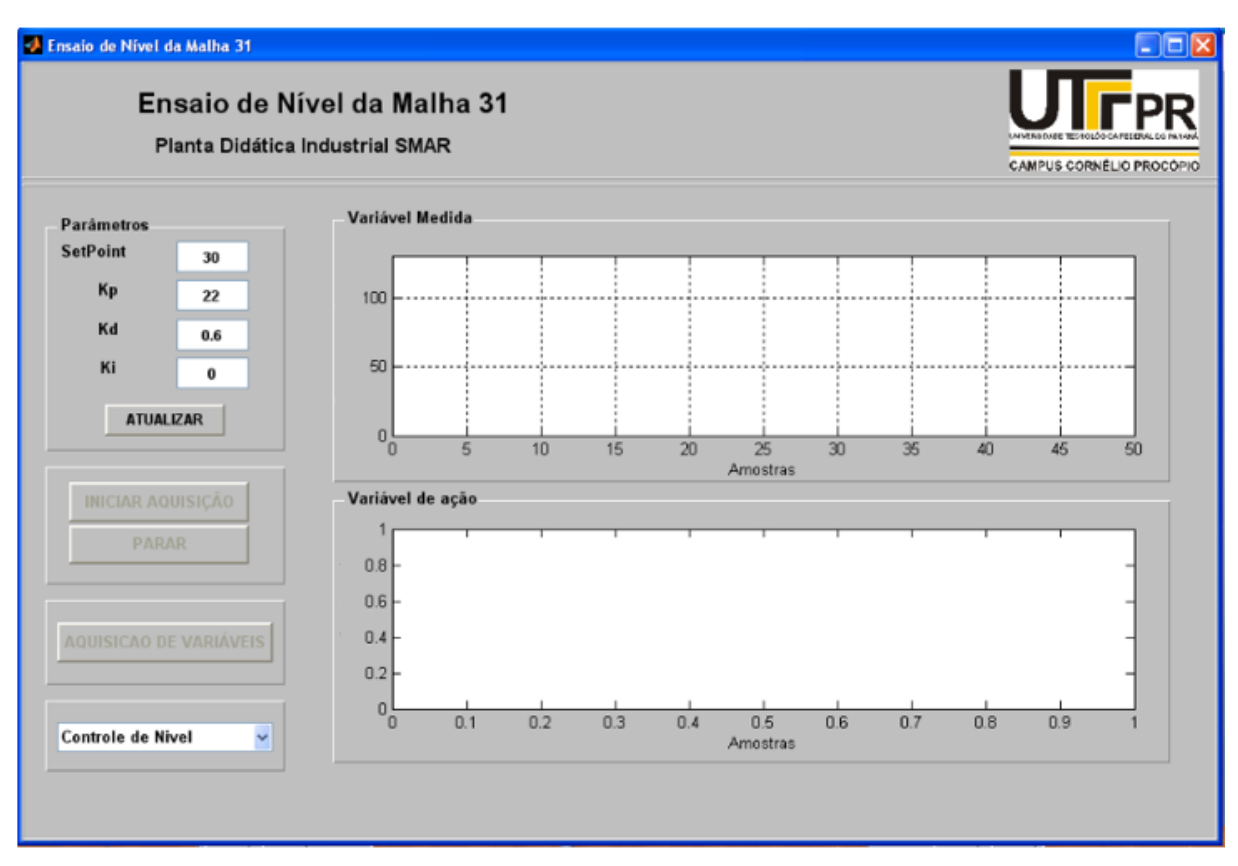

<span id="page-50-0"></span>**Figura 32: Determinação dos parâmetros de controle. Fonte: Autoria Própria.**

Após a escolha dos parâmetros (determinados em estudos prévios pelo autor do trabalho durante a Iniciação científica feita pelo mesmo), deve-se dar início à aquisição. Para finalizar a aquisição, basta clicar no botão "parar", ou esperar até que seja atingido o número de amostras determinado. Depois de finalizado, o usuário pode clicar no botão "Aquisição de variáveis", para que seja transferido para a segunda interface desenvolvida, onde os valores lidos pelos instrumentos presentes na planta podem ser visualizados.

#### <span id="page-51-1"></span>5.1.2 Tela de Aquisição de Variáveis

Nesta interface, chamada de Tela de Aquisição de Variáveis, independentemente do tipo de dinâmica de controle escolhida, o usuário poderá a qualquer momento obter os valores lidos pelos instrumentos de medição presentes na planta como mostra a [Figura 33.](#page-51-0) A tela foi dividida em 4 partes: malha 1; malha 2; malha comum; e ainda conta com uma quarta parte que indica se as bombas 1 e 2 estão ligadas mostrando o número 1, ou desligadas através do número 0.

Toda vez que o usuário clicar no botão "atualizar", os valores serão lidos novamente, e substituídos pelos valores atuais. Ao clicar no botão "sair", a tela será fechada, e no botão "voltar", o usuário será redirecionado para a tela de controle, onde poderá iniciar o processo novamente.

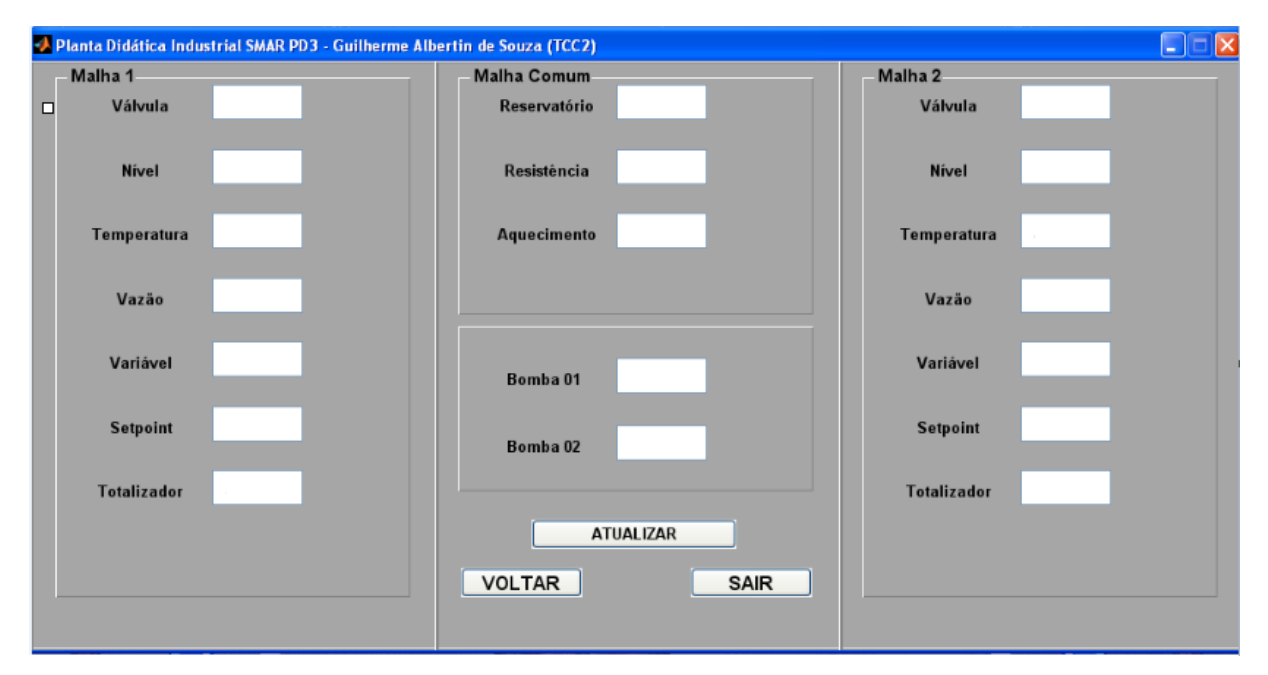

<span id="page-51-0"></span>**Figura 33: Tela de aquisição de variáveis. Fonte: Autoria Própria.**

#### <span id="page-52-2"></span>5.2ENSAIOS REALIZADOS

## <span id="page-52-1"></span>5.2.1 Ensaio de vazão da malha 1

Neste primeiro ensaio, foi aplicado o controle apenas na malha 1 da planta didática, veja [Figura](#page-52-3) *34*. Com o acionamento da Bomba 1 (que opera numa potência fixa), a água sai do reservatório e atravessa a válvula FY-31, passa pelo Rotâmetro conectado ao tubo, e abastece o Tanque 1. O rotâmetro que mede a vazão do líquido (unidade litros/hora) transforma este valor em sinal elétrico que é lido pela placa de aquisição de dados (fornecido pela SMAR) instantaneamente. A válvula FY-31 possui "estrutura proporcional" ou *posiflow*, que significa que ela pode ser controlada através de comandos elétricos realizando abertura ou fechamento numa relação proporcional ao sinal de comando. Tendo como *setpoint* o valor do fluxo de água que vai para o tanque 1 igual a 1000 litros/hora, utilizou-se o valor de abertura da válvula 1 como a variável manipulada, a qual aumenta ou diminui em tempo real para atingir o fluxo determinado.

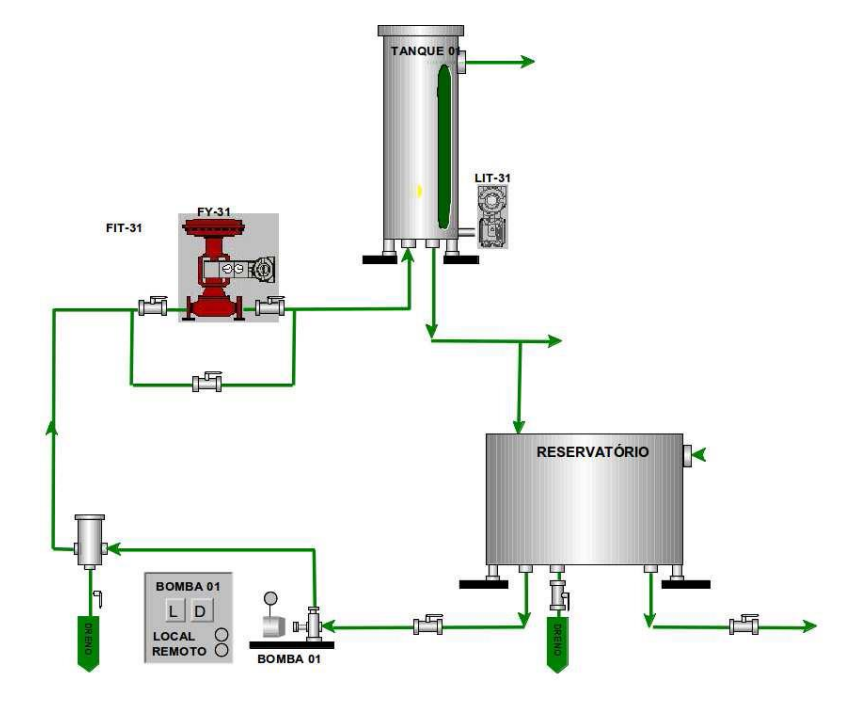

<span id="page-52-3"></span><span id="page-52-0"></span> **Figura 34: Esquema de ligação do Ensaio 1. Fonte: SMAR**

A [Figura 35](#page-53-0) apresenta um exemplo da tela de ensaio de vazão para os valores dos parâmetros mostrados na [Tabela](#page-53-2) *4*, valores estes que foram determinados em estudos realizados durante Iniciação Científica. Com um *setpoint* de 1000 (litros/hora), observa-se que o máximo *overshoot* tem um valor de aproximadamente 1200, onde esses valores oscilam até o ponto em que a curva se estabiliza no valor desejado, característico de um sistema subamortecido.

<span id="page-53-2"></span><span id="page-53-1"></span>**Tabela 4: Valores das parâmetros para o Ensaio 1.**

**Kp Ki Kd**  $0.085$   $\vert$  0.006  $\vert$  0.0005

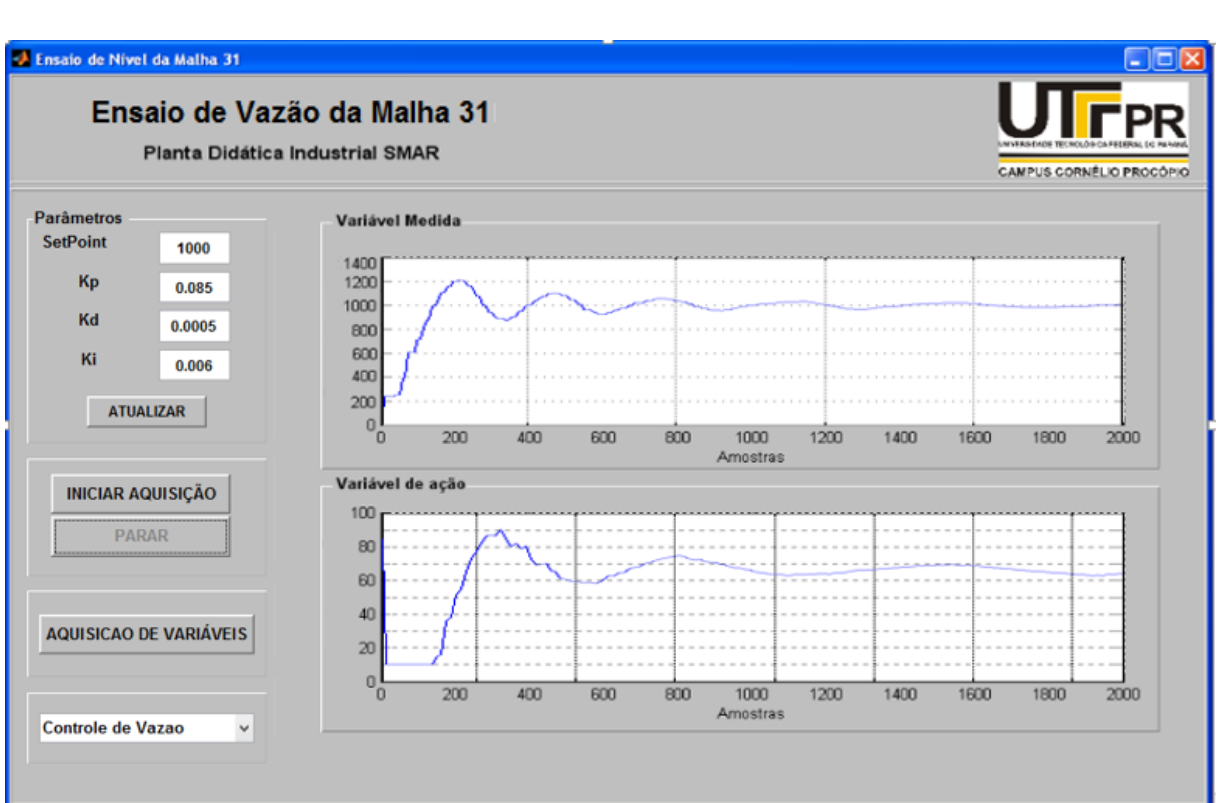

**Fonte: Autoria Própria.**

<span id="page-53-0"></span>**Figura 35: Ensaio de vazão. Fonte: Autoria Própria.**

Depois de finalizado o teste, o usuário tem a opção de solicitar os valores de todos os instrumentos presentes na planta, como mostra a [Figura 36.](#page-54-0)

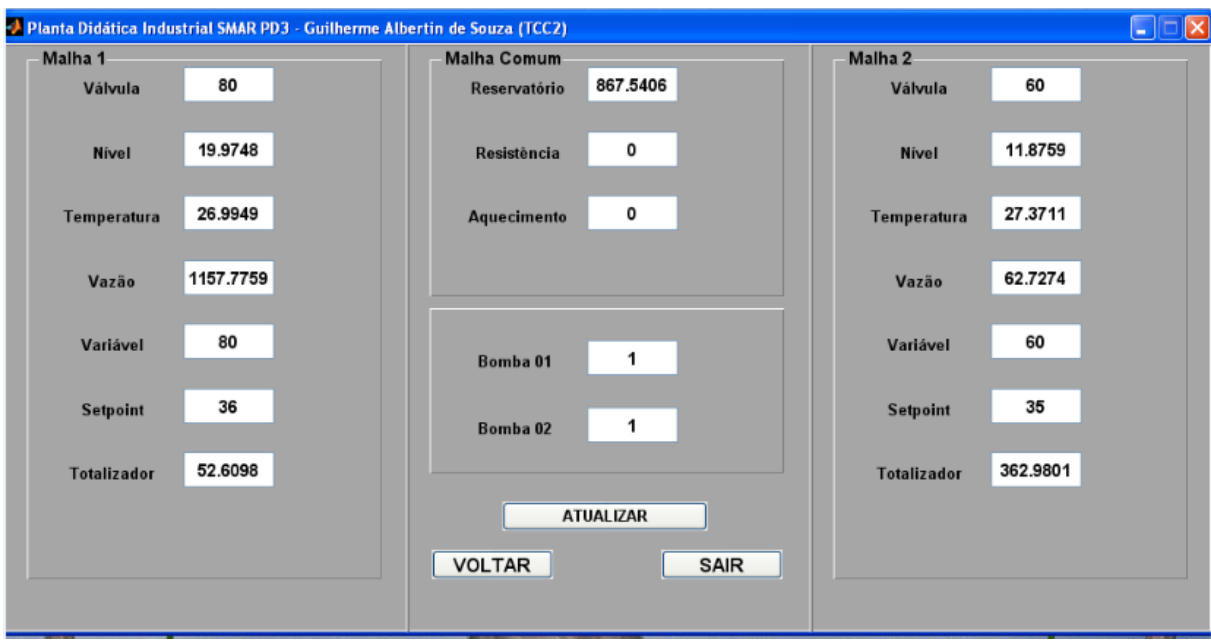

<span id="page-54-0"></span>**Figura 36: Aquisição de variáveis para o Ensaio 1. Fonte: Autoria Própria.**

Com o intuito de mostrar a versatilidade das interfaces criadas, a seguir são mostrados outros ensaios realizados na planta, onde suas técnicas de controle PID podem ser facilmente adaptadas e inseridas no supervisório criado.

#### <span id="page-54-2"></span>5.2.2 Ensaio de temperatura da malha 1

Neste segundo ensaio, tem-se por objetivo o controle da temperatura da água do Tanque de Aquecimento tendo como *setpoint* o valor de 25ºC lido pelo TI-31, e utiliza-se como variável manipulada, o MV, que é a quantidade de energia liberada pelo conversor estático para o aquecimento do resistor presente neste tanque.

Primeiramente foi utilizado um controlador proporcional do tipo P, com valor de Kp=55, e em seguida mudou-se o tipo de controlador para PI, utilizando Kp=22 e Ki=0.6, como mostrado na [Tabela](#page-54-3) *5*, onde os valores foram determinados em estudos realizados durante a Iniciação Científica.

<span id="page-54-3"></span><span id="page-54-1"></span>

| Tabela 5: Valores das constantes para o Ensaio 2. |  |  |  |  |  |  |
|---------------------------------------------------|--|--|--|--|--|--|
|                                                   |  |  |  |  |  |  |
|                                                   |  |  |  |  |  |  |
|                                                   |  |  |  |  |  |  |

**Fonte: Autoria Própria.**

Na [Figura](#page-55-1) *37*, observa-se que para um *setpoint* de 25ºC, iniciando o tanque com a água em temperatura de 23.7ºC aproximadamente, o gráfico consegue chegar ao valor desejado com um erro praticamente nulo em regime permanente, sem muitas variações ao longo do tempo. Neste caso, o tipo de controlador utilizado foi o Controlador Proporcional, que se apresentou satisfatório para valores de *setpoint* próximos ao valor inicial de temperatura, o que não ocorre em outros casos. Já na *[Figura 38](#page-56-3)*, mesmo sendo aplicado um controle do tipo PI, pode-se notar que elevando o *setpoint* para 30ºC, a resposta do sistema não se dá da mesma forma, tendo muitas oscilações durante todo o tempo.

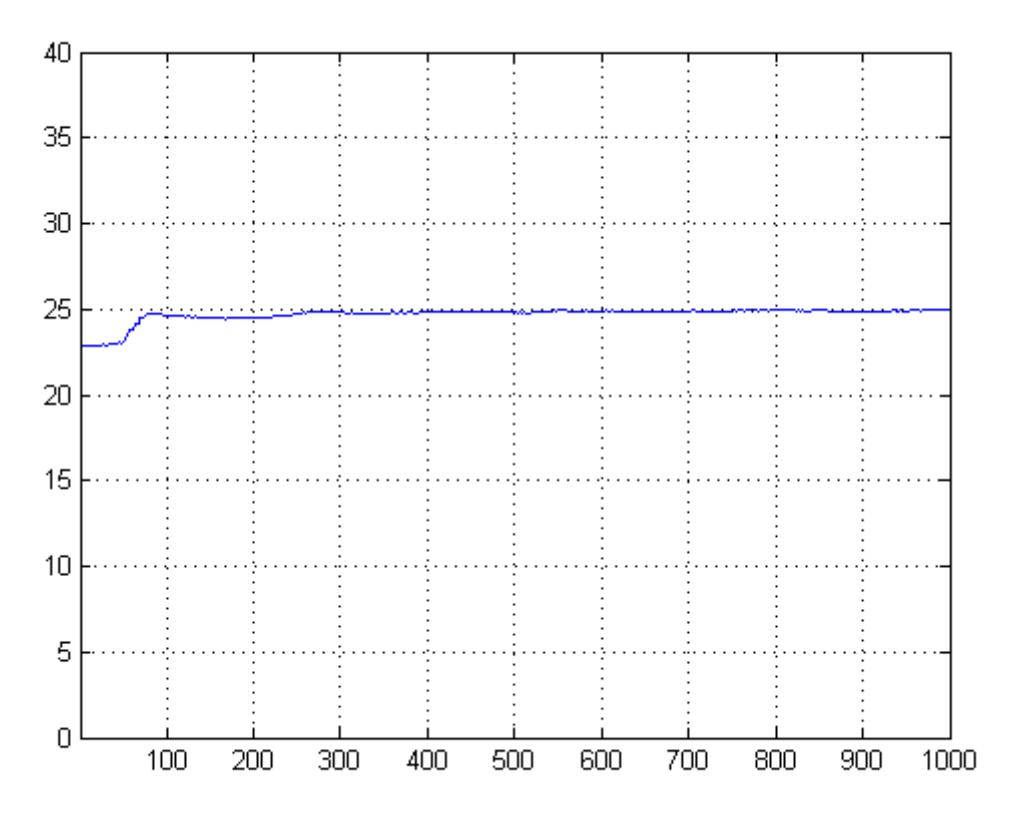

<span id="page-55-1"></span><span id="page-55-0"></span> **Figura 37: Gráfico 1 do Ensaio 2. Fonte: Autoria Própria.**

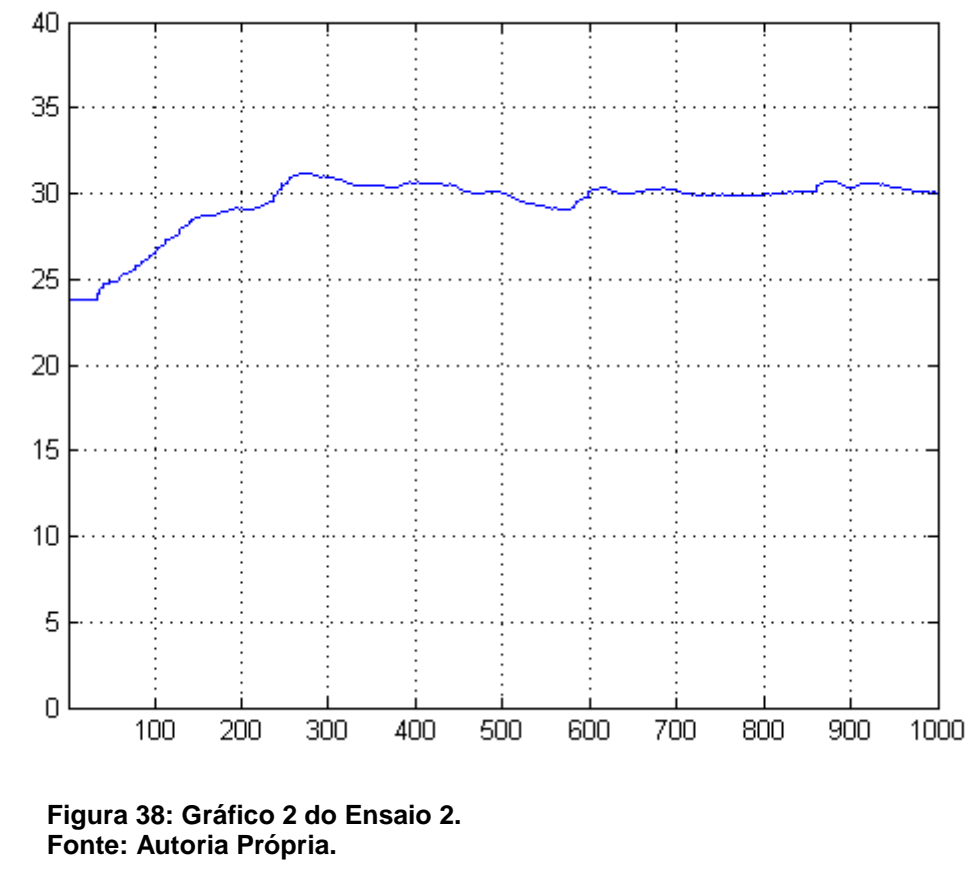

<span id="page-56-3"></span><span id="page-56-2"></span><span id="page-56-0"></span>5.2.3 Ensaio de nível da malha 1

Neste ensaio, foi utilizado novamente o Tanque 1 para realizar o controle de nível. Primeiramente foi feita uma adaptação na válvula manual que permite a saída de água deste tanque, deixando a mesma aberta em aproximadamente 50% da sua vazão total, para que haja um fluxo contínuo de água neste tanque, impedindo assim que ela se acumule no mesmo. Feito isso, no controle utilizado, o nível de água visto no LIT deve ser mantido em 50% (*setpoint*) através da abertura ou fechamento da válvula FY-31 em tempo real. Os valores das constantes utilizadas podem ser vistos na [Tabela](#page-56-4) 6.

<span id="page-56-4"></span>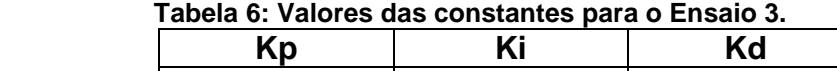

<span id="page-56-1"></span>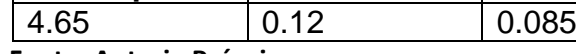

 **Fonte: Autoria Própria.**

Na [Figura 39,](#page-57-0) temos o gráfico que representa o controle de nível, onde está disposto no eixo das abscissas o número de amostras em um intervalo de tempo, e nas coordenadas o nível propriamente dito. Com um *setpoint* de 50%, onde o nível do tanque vai de 0 a 100%, percebe-se um pequeno *overshoot*, e logo após o sinal se estabiliza, apresentando um erro praticamente nulo em regime permanente, e da mesma forma que nos gráficos apresentados anteriormente, este é um sistema subamortecido.

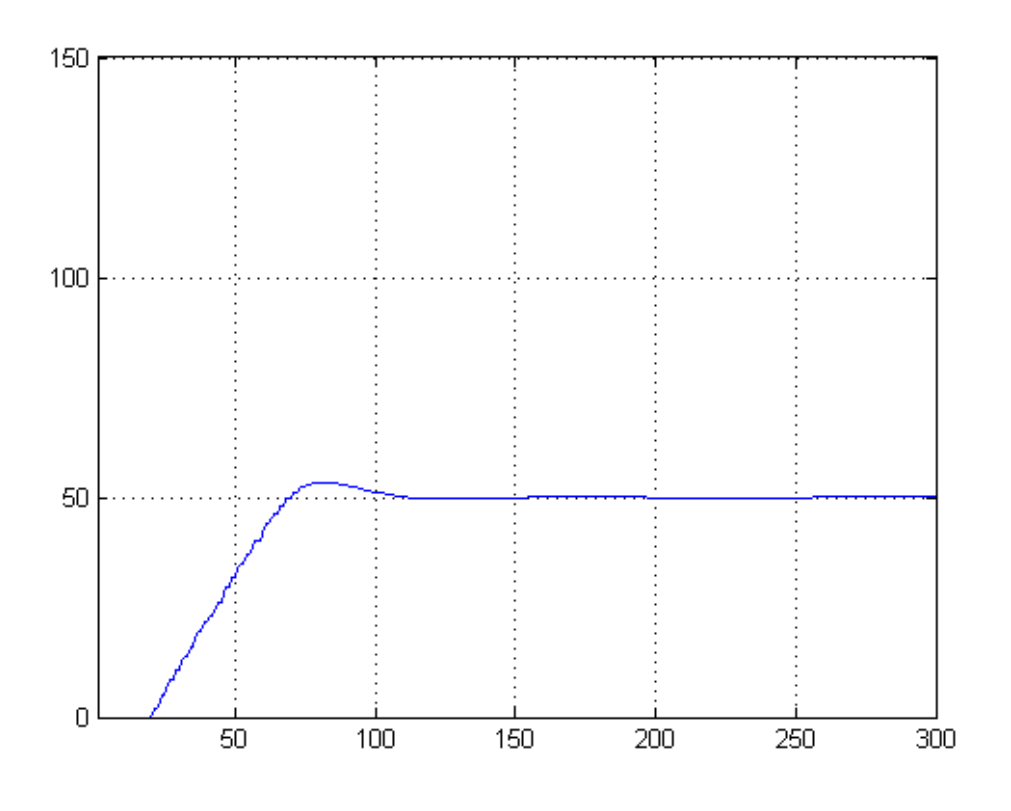

<span id="page-57-0"></span>**Figura 39: Gráfico do Ensaio 3. Fonte: Autoria Própria**.

### <span id="page-57-1"></span>5.2.4 Ensaio de nível da malha 1 com distúrbio

Análogo ao ensaio descrito no item 5.2.3, nesta parte foi necessário projetar no tanque 2, uma malha de distúrbio, ou seja, encheu-se o tanque 2 até o extremo, onde a água se estabiliza na iminência de escoar para o cano que liga o tanque 2 ao tanque 1, onde a válvula manual de saída deste tanque aberta em aproximadamente 50%, a válvula controlada FY-32 deve permanecer aberta em 26.52%, ajustando o código de

controle no *Matlab*, para que periodicamente, esta mesma válvula aumente sua vazão de 26.52% para 50% em um período de 35 amostras e depois retorne ao valor determinado, e a água passe para o tanque 1 durante este período, caracterizando um distúrbio no tanque 1, no qual o seu controlador digital deve agir para que mesmo com mais água entrando, o seu nível permaneça naquele estabelecido como *setpoint*, ou seja, deve manter o nível da agua do tanque 1, respondendo às variações de entrada de água, em função do aumento ou diminuição da vazão de água. Na [Figura](#page-58-3) [40](#page-58-3) pode-se observar as malhas da planta envolvidas, e n[a Tabela 7](#page-58-2) os valores das constantes utilizadas.

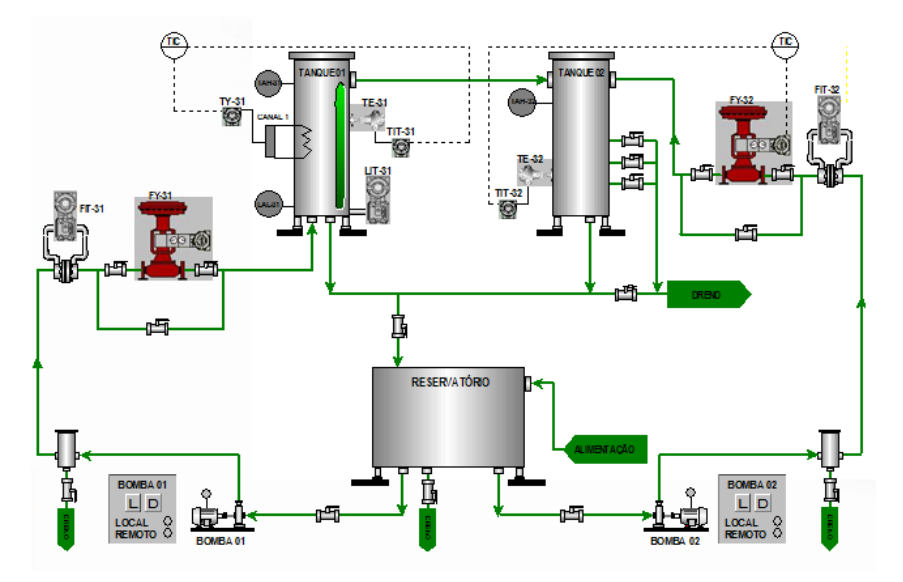

<span id="page-58-0"></span> **Figura 40: Esquema de ligação do Ensaio 4. Fonte: Autoria Própria.**

<span id="page-58-3"></span><span id="page-58-2"></span>

| Tabela 7: Valores das constantes para o Ensaio 4. |       |       |  |  |  |  |
|---------------------------------------------------|-------|-------|--|--|--|--|
| Ki                                                | Kɒ    | Kd    |  |  |  |  |
| 4.69                                              | 0.125 | 0.087 |  |  |  |  |

<span id="page-58-1"></span>**Fonte: Autoria Própria.**

Através da [Figura](#page-59-2) *41*, percebem-se nitidamente os distúrbios igualmente distribuídos em períodos amostrais. Com o intuito de controlar o nível no tanque 1, foi utilizado um controlador PID, com resultados satisfatórios para o distúrbio produzido, já que o sinal fica bem próximo do *setpoint*, mesmo que leve algum tempo para se estabilizar quando ocorre o distúrbio. No eixo das abscissas encontra-se a quantidade de amostras, e nas coordenadas o nível do tanque 1.

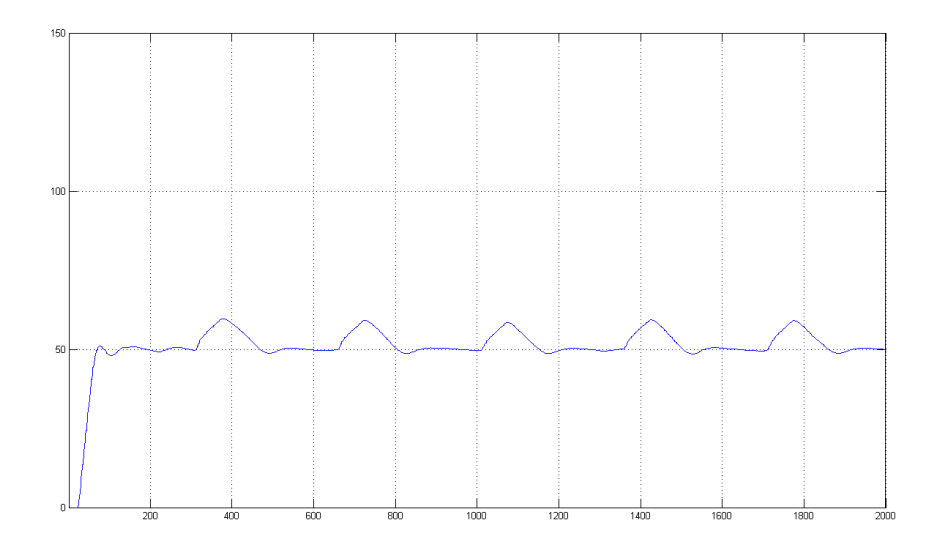

<span id="page-59-0"></span> **Figura 41: Gráfico do Ensaio 4. Fonte: Autoria Própria.**

### <span id="page-59-2"></span><span id="page-59-1"></span>5.3ROTINA DE EXPERIMENTAÇÃO

Primeiro, deve-se abrir a tela de controle, e escolher o tipo de controle PID, dentre aqueles disponíveis, que será aplicado. No exemplo estão disponíveis três tipos: nível, vazão e temperatura. Ao escolher o tipo de controle, a tela será atualizada e o usuário redirecionado para o tipo de controle escolhido. Por exemplo, se o usuário escolher o controle de nível, será redirecionado para o arquivo *codigo\_nivelPID*. Se escolher o controle de vazão, será redirecionado para o arquivo *codigo\_vazaoPID*, e assim por diante. No entanto, o usuário não perceberá esta mudança, pois ele continuará interagindo com a mesma interface, isto é, o arquivo criado para fazer o controle especificado, está interligado ao mesmo arquivo criado para o desenvolvimento da interface propriamente dita.

A seguir, tem-se destacado em linhas de comando o código utilizado para programar o *listbox*.

```
controle nivel = 0;botao_nivel= uicontrol(gcf,...
    'BackgroundColor', [1 1 1], ...
     'Style','popupmenu',...
     'FontSize',10, ...
     'FontWeight','bold',...
    'units', 'normalized', ...
     'String','Controle de Nivel|Controle de Vazao|Controle de
```

```
Temperatura',...
     'Position',[0.03 0.095 0.18 0.058],...
     'Value',1,...
    'Callback', ['if(get(botao_nivel,''Value'')==1)'...
     'Codigo_NivelPID;'...
    'set(botao_atualizar,''Enable'',''on'');' ...
    'set(botao_iniciar,''Enable'',''on'');'...
    'elseif(get(botao_nivel,''Value'')==2)'...
    'Codigo VazaoPID; ...
    'set(botao_atualizar,''Enable'',''on'');' ...
    'set(botao<sup>-</sup>iniciar,''Enable'',''on'');'...
    'elseif(get(botao nivel, ''Value'')==3)'...
    'Codigo TempPID;'...
    'set(botao_atualizar,''Enable'',''on'');' ...
    'set(botao<sup>-</sup>iniciar,''Enable'',''on'');end';]);
```
A função de *Callback* indica o que acontece quando determinada ação for feita sobre um objeto. Neste caso, como tem-se um *listbox* em que mais de uma ação pode ser feita sobre ele, utilizamos da função *elseif* para determinar cada uma delas separadamente. Por exemplo, quando o usuário selecionar o controle de nível, o qual aparece no topo na do *listbox* (atribui-se o valor 1 ao elemento do topo, e assim sucessivamente conforme vão sendo acrescentados mais elementos um abaixo do outro), ele é direcionado para o arquivo *controle\_nivelPID*, como já dito anteriormente. Para qualquer outro tipo de controle desenvolvido, deverá ser criado um arquivo em formato *.m* com o novo controle, assim como um novo elemento no *listbox*, onde ambos estejam interligados através da função *Callback* explicada anteriormente.

Então será perguntado ao usuário a quantidade de amostras desejadas para o ensaio, através da função apresentada no trecho de código abaixo:

```
x = inputdig({'Quantidade de Amostras: '}, 'Amostras');x = char(x);
amostras = str2num(x);
```
Logo em seguida, o usuário deverá incluir os parâmetros e valor de *setpoint* desejado. Ao clicar no botão atualizar, estes valores são armazenados em seus respectivos espaços nas linhas de comando.

```
atualizar = 0; % Botão Atualizar
botao atualizar = uicontrol(qcf, ...
    'BackgroundColor', cor fundo, ...
     'Style', 'pushbutton', ...
     'FontSize', 9, ...
```

```
 'FontWeight', 'bold', ...
 'units', 'normalized', ...
 'String', 'ATUALIZAR', ...
     'Position', [0.07 0.52 0.1 0.04], ...
     'Value', 0, ...
     'Enable', 'on', ...
    'Callback', ['if(get(botao atualizar,''Value'')==1)'...
    'setpoint temperatura =
str2num(get(temperatura_setpoint,''String''));'...
    'sp Kp = str2num(get(valor Kp, ''String''));'...
    'sp_Kd = str2num(get(valor_Kd,''String''));'...
    'sp_Ki = str2num(get(valorKi, ''String''));'...
    'set(botao_iniciar,''Enable'',''on'');'...
    'atualizar = 1; end'; \vert);
```
Assim, o usuário já pode clicar no botão *Iniciar Aquisição*, onde o controle começa a ser aplicado e termina logo após a quantidade de amostras prédeterminadas, ou se o usuário clicar no botão denominado *Parar Aquisição*.

Abaixo, está exemplificado o controle PID desenvolvido para controlar a temperatura do tanque 2.

```
while(ir tela2==0)
       write(itm08, setpoint temperatura); % Escreve o valor do Set Point
       Kp = sp Kp;Ki = sp Ki;Kd = spKd;
       \text{Satualizar} = 0; if(iniciar_ensaio==1)
       i = i+1;if(i==1)write(itm14, 1); % Liberar Aquecimento
         write(itm12, 1); \frac{1}{2} Liberar Aquecimento
        end
    for i = 1: amostras
           pause(0.7)
          SP(i) = itm08.value;% Valor do SetPoint de Temperatura do TQ2
          T2(i) = itm07.value;% Valor de Temperatura do TQ2
         R(i) = i \text{tm16.value}; %VALOR DA % DE AQUECIMENTO
% Controle PID para temperatura
         erro t2(i) = setpoint temperatura - T2(i);
         P = Kp* (error t2(i) - et1);I = (Ki/2) * Ts * (erro t2(i) + et1);D = (Kd/Ts) * (error t2(i) - 2*et1 - et2);u(i) = u1 + P + I + D;et2 = et1;et1 = erro t2(i);if(u(i) >=100)
            u(i) = 100;elseif(u(i) < 0)u(i) = 5;
         end
        u1 = u(i); write(itm16, u(i)); % Ação do controle no valor da % de aquecimento 
das resistências
```

```
 plot(g2,'xdata',[1:i],'ydata',T2([1:i])); % Plota o gráfico da 
       plot(g3,'xdata',[0:i-1],'ydata',R([1:i])); % Plota o gráfico das 
resistências 
     end
       if(botao_parar==1)
           break
       end
     end
```
Ao final da aquisição, é perguntado ao usuário se ele deseja salvar os gráficos obtidos pelos ensaio ou não, como mostra o código abaixo.

```
 resp=questdlg('Deseja salvar os dados?','Salvar','Sim','Não','Sim');
        if(resp=='Sim')
uisave('T2', 'Ensaio T2 T');
uisave('R', 'Ensaio T2 R');
        end
          helpdlg('Aquisição de dados finalizada!','Final de Aquisição');
          iniciar ensaio = 0; end
     t = toc; pause(0.7)
```
end

Este é somente um exemplo de controle que foi desenvolvido para testar as duas interfaces criadas de modo a obter resultado que provem o funcionamento das mesmas.

Ao clicar no botão de aquisição de variáveis da primeira tela, o usuário é redirecionado para a tela 2 (tela de aquisição de variáveis). Para o desenvolvimento desta interface, foram criados 2 arquivos separados. O primeiro desenvolvido para criar o layout da tela onde encontra-se basicamente os botões e caixas de texto ulilizados na tela.

Abaixo enontra-se dois trechos do código, onde o primeiro está relacionado com o texto fixo apresentado na interface como Temperatura (neste caso, para a Malha 1), e o segundo trecho mostra em linhas de comando como criar uma caixa de texto. Neste caso deu-se o nome de *temperatura\_1* ao valor que é lido e indicado nesta caixa, e para qualquer outra aplicação em que este valor precise ser utilizado, deve-se referir-se ao mesmo como *temperatura\_1*.

Exemplo de como configurar um texto:

uicontrol(gcf,...

```
 'Style','text',...
 'FontSize',10, ...
 'FontWeight','bold',...
'units', 'normalized', ...
 'String','Temperatura',...
 'ForegroundColor',[0 0 0],...
'BackgroundColor', corfundo, ...
 'Position',[0.05 0.682 0.08 0.04]);
```
Exemplo de como configurar uma caixa de texto:

```
temperatura 1 = uicontrol(gcf,...
    'BackgroundColor', [1 1 1], ...
     'Style','edit',...
     'FontSize',11, ...
     'FontWeight','bold',...
    'units', 'normalized', ...
     'String','',...
     'Position',[0.15 0.682 0.075 0.06],...
    'Value', 0, ...
     'Callback','');
```
O segundo arquivo criado dispõe do código utilizado para associar as tags dos instrumentos presentes na planta com as caixas de texto em branco da tela de aquisição, ou seja, esse código é responsável por ler os valores presentes nos instrumentos de medição, como termômetros, barômetros, etc. Este código torna-se simples quando tem-se todas as tags necessárias mapeadas, que então devem ser organizadas e ligadas ao seus respectivo objeto, e depois convertida para um formato onde a interface consiga expor esse resultado para o usuário.

```
% Inicia Conexão com o OPCSGerver
pause(0.2);
Conexao_OPC;
obj = findobj(gcf, 'Tags', 'StatusOPC');
stus = da.status;
set(obj, 'String', stus);
pause(0.2);
ensaio_V4;
i=1;while (i<=amostras)
i=i+1;I1(i) = itm01.value; % Valor da variável manipulada (MV)
I2(i) = itm02.value; % Valor da Vazão 1 de Entrada 
.
```

```
.
end
set(valvula 1, 'String', num2str(I1(i)));
set(nivel 1, 'String', num2str(I2(i)));
.
.
.
```
.

Para que toda a comunicação seja realizada foi criado um arquivo adicional com o intuito de realizar toda a conexão com o OPC server, como foi mostrado anteriormente no tópico 4, e exemplificado no trecho de codigo descrito abaixo.

```
da = opcda('localhost', 'Smar.DfiOleServer.0');
connect(da);
grp = addgroup(da, 'Teste1');
% Malha 31
itm01 = additem(grp, 'PD3 DF95-FFB1.FUNCTIONS.SMPL 5 0 1', 'double'); %
Valor da variável manipulada (MV)
itm02 = additem(grp, 'PD3_DF95-FFB1.NETIO.FIT_31', 'double'); % Valor da 
Vazão 1 de Entrada 
.
.
.
% Bomba 1
itm44 = additem(grp,'PD3_DF75-FFB1.VIRTUAL.A01_00_LIGA_BB1', 'double'); %
LIGAR BOMBA 1
itm45 = additem(grp,'PD3_DF75-FFB1.VIRTUAL.A01_01_DESL_BB1', 'double'); % 
DESLIGAR BOMBA 1
% Malha 32
itm07 = additem(grp, 'PD3_DF95-FFB1.NETIO.TIT_32','double'); % Valor de 
Temperatura do TQ2
itm08 = additem(grp, 'PD3_DF95-FFB1.FUNCTIONS.PID_1:SP','double'); % Valor 
do SetPoint de Temperatura do TQ2
.
.
.
% Reservatório 
itm21 = additem(grp, 'PD3_DF95-FFB1.FUNCTIONS.TOT_3:OUT','double'); %
Totalizador Reservatório
% Aquecimento
itm12 = additem(qrp, 'PD3DF75-FFBL.IO.PD3 SD CONV POT', 'double'); %ACIONAMENTO DA RESISTENCIA
itm13 = additem(grp, 'PD3_DF75-FFB1.IO.PD3_SD_SIN_CONV','double'); % STATUS
da resistencia
.
```

```
% Bomba 2
itm17 = additem(grp,'PD3_DF75-FFB1.VIRTUAL.A01_03_LIGA_BB2','double'); %
LIGAR BOMBA 2
itm18 = additem(grp, 'PD3_DF75-FFB1.VIRTUAL.A01_04_DESL_BB2','double'); %
DESLIGAR BOMBA 2
.
.
.
obj = findobj(gcf, 'Tags.Vazao', 'StatusOPC');
stus = da.status;
set(obj, 'String', stus);
```
. .

Através da [Figura 42,](#page-65-0) tem-se de maneira simplificada a rotina para a criação das interfaces no *Guide* do *Matlab*. Para o funcionamento das mesmas como um sistema supervisório, foram criados dois arquivos para a tela de controle e dois arquivos para a tela de aquisição, onde um deles tem basicamente a função de programar o layout da interface e, o outro, o código que realiza a comunicação entre a interface e o equipamento à ela conectado, no caso, a Planta Didática Industrial.

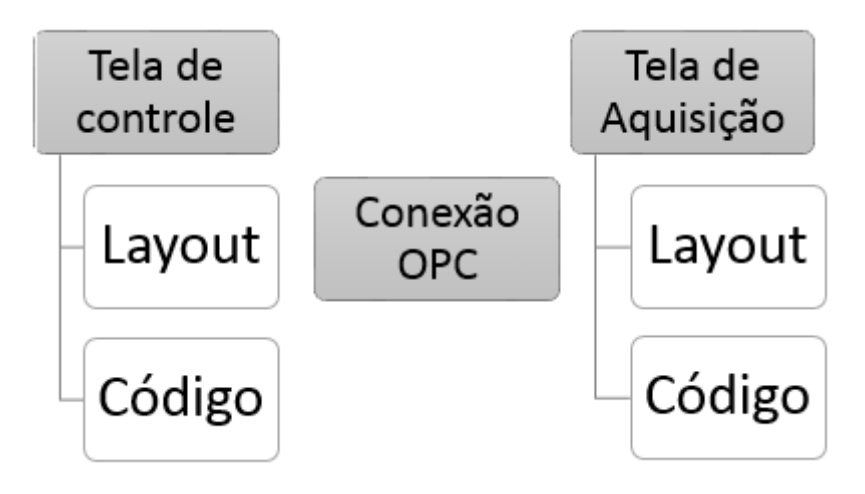

<span id="page-65-0"></span>**Figura 42: Fluxograma para a criação das interfaces. Fonte: Autoria Própria.**

### <span id="page-66-0"></span>**6. CONSIDERAÇÕES FINAIS**

A Planta Didática Industrial, apesar de ser didaticamente uma excelente opção para o ensino de automação e controle industrial na Universidade por ser um equipamento fechado de um determinado fabricante, impõe algumas regras e muitas limitações ao usuário, se tornando muitas vezes inflexível para o uso de ensino e pesquisa. Neste trabalho, foi proposto o desenvolvimento de uma nova arquitetura de supervisão e controle desta planta, com características de arquitetura aberta garantindo assim maior flexibilidade e versatilidade no uso do equipamento, já que o usuário pode inserir suas próprias técnicas de controle baseadas em PID para diferentes malhas da planta e configurar os parâmetros presentes na mesma de acordo com a resposta desejada.

Através dos ensaios realizados na planta, utilizando as interfaces gráficas criadas, fica nítida a vasta gama de trabalhos e diferentes técnicas de controle PID que podem ser desenvolvidas e aplicadas neste equipamento, contribuindo para o avanço no estudo de controles de plantas industriais, assim como no desenvolvimento de técnicas de controles PID digitais.

Para o desenvolvimento inicial destas interfaces, foram consideradas técnicas de controle PID, já que hoje em dia ainda são as mais utilizadas nas indústrias devido à sua simplicidade e robustez. Com o manual desenvolvido neste trabalho para criação de telas através do *Guide* do *Matlab*, fica de proposta para futuros trabalhos acadêmicos, o melhoramento das telas, para que estas atendam outros tipos de técnicas de controle, deixando esse supervisório cada vez mais flexível e acessível.

# **REFERÊNCIAS**

ÅSTRÖM, K. J.; HÄGGLUND, T. **PID controllers: theory, design and tuning**. 2. ed. Triangle Park: Instrument Society of America, 1995.

BARRETO, M. P.; MIYAGI, P. E.; SILVA, J. R. **Domótica: controle e automação**. Embalse: EBAI, 1993.

BORGES, Fátima. **Documento Técnico - Redes de Comunicação Industrial**. Documento Técnico nº 2. Schneider Electric. Centro de Formação da Schneider Electric Portugal. 2007.

CÂNDIDO, R. V. B. **Uma Alternativa de Substituição dos Drivers Proprietários**  para Acessar Dados de PLCs. Belo Horizonte - MG, 2004. Disponível em: [<http://www.cpdee.ufmg.br/~seixas/PaginaSDA/Download/DownloadFiles/PadraoOP](http://www.cpdee.ufmg.br/~seixas/PaginaSDA/Download/DownloadFiles/PadraoOPC.PDF) [C.PDF>](http://www.cpdee.ufmg.br/~seixas/PaginaSDA/Download/DownloadFiles/PadraoOPC.PDF)Acesso em: 02 jun. 2015.

CARDOSO, M. C.; ZANAROTTI, G. S. **CLP – Evolução e tendências. Mecatrônica Atual – Automação Industrial de Processos e Manufatura**. Ano 4, n.25, p. 17-21, 2005.

CASSIOLATO, César. **Redes Industriais**. Artigos Técnicos SMAR, 2011.

DORF, Richard C.; BISHOP, Robert H. **Sistemas de Controle Modernos**. 12. Ed. Rio de Janeiro: LTC, 2013.

FONSECA, M. O. **Comunicação OPC – Uma abordagem prática**. In: VI Seminário de Automação e Processos, Associação Brasileira de Metalurgia e Materiais – Vitória/ES, 2002. 12p.

JURIZATO, L. A.; PEREIRA, P. S. R. **Sistemas Supervisórios**. Network Technologies, Nova Odessa, v.1/2, n.1/2, p.105-114, 2002/2003. Disponível em: < [http://www.centralmat.com.br/Artigos/Mais/sistemasSupervisorios.pdf>](http://www.centralmat.com.br/Artigos/Mais/sistemasSupervisorios.pdf) Acesso em: 10 out. 2015.

LEITE, Vinícius Vasconcelos. **Desenvolvimento de um controle de histerese adaptativo aplicado a uma malha de vazão**. 57 f. Trabalho de Conclusão de Curso - Graduação em Engenharia Elétrica, Universidade Tecnológica Federal do Paraná. Cornélio Procópio, 2015.

LUGLI, A. B.; SANTOS, M. M. D. **Redes Industriais para automação industrial: ASI,PROFIBUS e PROFINET**. São Paulo: Érica, 2010.

MORAES, Cícero C.; CASTRUCCI, Plínio L. **Engenharia de Automação Industria**l. 2. ed. – Rio de Janeiro: LTC, 2007.

NISE, N. S. **Engenharia de Sistemas de Controle**. 3. ed. Rio de Janeiro, RJ: LTC, 2002.

NOGUEIRA, T. A. **Redes Industriais de Comunicação para Sistemas de Automação Industrial**. Ouro Preto - MG, Agosto 2009.

OGATA, K. **Engenharia de Controle Moderno**. 3. ed. Rio de Janeiro: LTC, 2000. 813 p.

PAVEI, Jonatas. **Sistemas de Controle via Redes Industriais: Desenvolvimento de um software para controle avançado via OPC**. 54 f. Monografia (Estágio em Controle e Automação Industrial). Curso de Engenharia de Controle e Automação Industrial, Universidade Federal de Santa Catarina. Florianópolis, 2009.

PHILIPP, Gabriela Payão. **Desenvolvimento de um sistema supervisório utilizando o protocolo de comunicação OPC para uma planta didática industrial**. 69 f. Trabalho de Conclusão de Curso – Graduação em Engenharia Elétrica, Universidade Tecnológica Federal do Paraná. Cornélio Procópio, 2015.

PUDA, A. P. **Padronização da Comunicação Através da Tecnologia OPC**. 2008. Disponível em: [<http://www.isarj.org.br/pdf/artigos/Padronizacao-da-Comunicacao](http://www.isarj.org.br/pdf/artigos/Padronizacao-da-Comunicacao-atraves-da-Tecnologia-OPC.pdf)[atraves-da-Tecnologia-OPC.pdf>](http://www.isarj.org.br/pdf/artigos/Padronizacao-da-Comunicacao-atraves-da-Tecnologia-OPC.pdf) Acesso em: 10 out. 2015.

SANTOS, T. T. **Utilização do Protocolo OPC/DA na Integração de um Sistema OTS.** 2008. 93 f. Dissertação (Mestrado em Engenharia Elétrica) – Faculdade de Engenharia, Pontifícia Universidade Católica do Rio Grande do Sul. Porto Alegre, 2008.

SILVA, Aguinaldo Silveira. **Fundamentos de Controle Clássico**. Universidade Federal de Santa Catarina. Departamento de Engenharia Elétrica. Departamento de Automação e Sistemas. Florianópolis-SC, 2008. Disponível em: <http://www.labspot.ufsc.br/~aguinald/ensino/eel7063/controle.pdf> Acesso em: 04 jun.2015.

SILVA, D. B. **Ensinando técnicas de controle para o auxílio do protocolo OPC**. CREA Artigos, 2012.

SILVA, L. R. B. **Estudo aplicado de topologias de controle de processos utilizando uma Planta Didática Industrial**. Trabalho de Conclusão de Curso - Curso de Graduação em Engenharia Elétrica, Universidade Tecnológica Federal do Paraná. Cornélio Procópio, 2011.

**SMAR**. O que é PROFIBUS? 2004. Disponível em: <http://www.smar.com/Brasil2/profibus> Acesso em 03 jun. 2015.

SMAR. **PD3-P - Manual de Instruções, Operação e Manutenção.** Versão 3, 2012. SMAR. **SMAR - PROCESSVIEW SOFTWARE DE SUPERVISÃO E SCADA**. [S.l.], Agosto 2009. 180 p.

SMITH, C. A.; CORRIPIO, A. B. **Principles and Practices of Automatic Process Control**. 2 ed. Wiley, 1997.

SOUZA, L. C. A.; FILHO, C. S.; PENA, R. T. **Padrão de acesso a dados OPC e sua implementação em um driver OPC-Modbus**. 1999. Disponível em: <http://www.delt.ufmg.br/˜seixas/PaginaSDA/Download/DownloadFiles/PadraoOPC .PDF>. Acesso em: 28 maio 2015.

SOUZA, G. A**. Aquisição de Dados em Planta de Controle de Processos**. 17 f. Relatório Final de Atividades-SICITE/2012. Graduação em Engenharia Elétrica, Universidade Tecnológica Federal do Paraná. Cornélio Procópio, 2012.

SOUZA, R. B. **Uma Arquitetura para Sistemas Supervisórios Industriais e sua Aplicação em Processos de Elevação Artificial de Petróleo**. 53 f. Dissertação (Mestrado) – Universidade Federal do Rio Grande do Norte. Centro de Tecnologia. Programa de Pós-graduação em Engenharia Elétrica, 2005.

STEFANI, R. T. et al. **Design of Feedback Control Systems**. Boston: Saunders College Publishing, 1994.

WOLOVICH, W. A. **Automatic control systems: basic analysis and design**. Fort Worth: Saunders College Publishing, 1994.